## Alltid redo att hjälpa till

www.philips.com/support Registrera din produkt och få support på

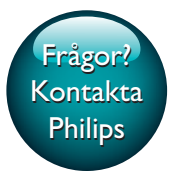

HTB5510D HTB5540D HTB5570D

# Användarhandbok

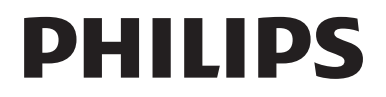

## Innehållsförteckning

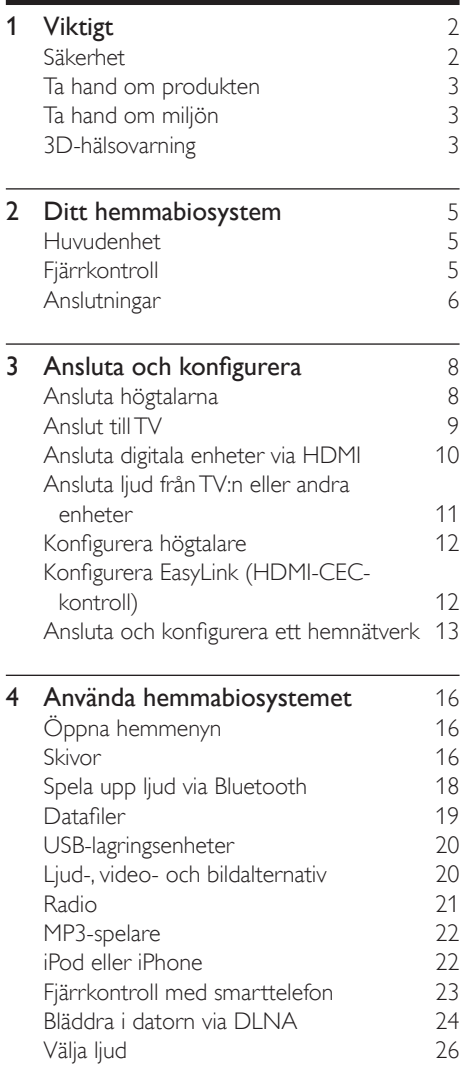

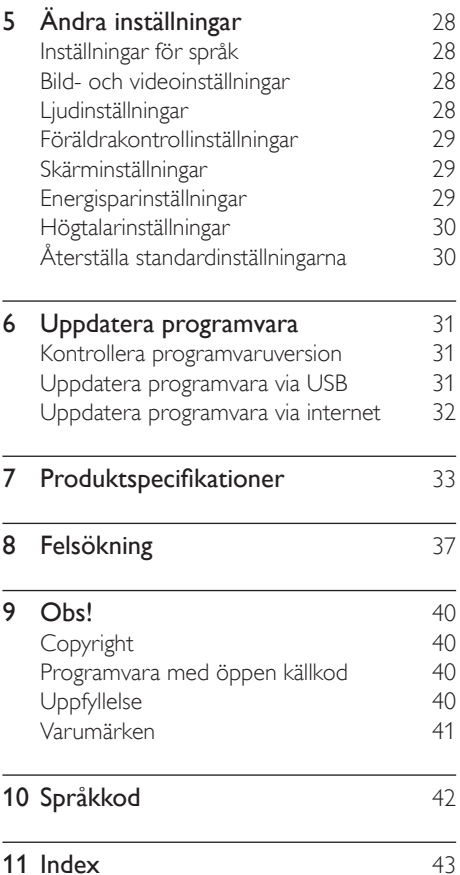

## <span id="page-3-0"></span>**Viktigt**

Läs igenom och se till att du förstår alla instruktioner innan du använder din produkt. Om skada uppstår eftersom instruktionerna inte följts gäller inte garantin.

## Säkerhet

#### Risk för elektriska stötar eller brand!

- Utsätt varken produkten eller tillbehören för regn eller vatten. Placera aldrig behållare med vätska, t.ex. vaser, i närheten av produkten. Om vätska spills på produkten ska du omedelbart koppla bort den från elnätet. Kontakta Philips kundtjänst så att produkten kan kontrolleras före användning.
- Placera varken produkten eller tillbehören i närheten av öppen eld eller andra värmekällor, inklusive direkt solljus.
- För aldrig in föremål i produktens ventilationshål eller de andra öppningarna.
- Om nätkontakten eller ett kontaktdon används som frånkopplingsenhet ska den vara lätt att komma åt.
- Utsätt inte batterierna (batteripaket eller installerade batterier) för stark hetta som solsken, eld eller liknande.
- Dra ur nätsladden före åskväder.
- När du drar ur nätkabeln ska du alltid hålla i kontakten, aldrig i sladden.

#### Risk för kortslutning eller brand!

• Innan du ansluter produkten till nätuttaget måste du kontrollera att spänningseffekten motsvarar det värde som anges på produktens baksida. Sätt aldrig i produktens kontakt i nätuttaget om spänningen inte stämmer.

#### Risk för personskada eller skada på hemmabiosystemet!

• Om produkten ska monteras på väggen ska du endast använda det medföljande väggmonteringsfästet. Förankra väggstativet på en vägg som klarar av den kombinerade vikten av produkten och väggstativet. Koninklijke Philips Electronics N.V. Philips tar inte ansvar för olyckor eller skador som inträffar till följd av felaktig väggmontering.

- Om högtalarna ska fästas på stativ ska endast de medföljande stativen användas. Fäst stativen ordentligt på högtalarna. Placera de monterade stativen på plana, jämna ytor som klarar den sammantagna vikten av högtalare och stativ.
- Placera aldrig produkten eller andra föremål på nätsladdar eller annan elektrisk utrustning.
- Om produkten transporteras i temperaturer under 5 °C packar du upp produkten och väntar tills den har rumstemperatur innan du ansluter den till elnätet.
- Synlig och osynlig laserstrålning om enheten är öppen. Utsätt dig inte för strålen.
- Vidrör inte den optiska linsen inuti skivfacket.
- Delar av den här produkten kan vara tillverkade av glas. Hantera den varsamt för att undvika personskador och skador på produkten.

#### Risk för överhettning!

• Installera aldrig den här produkten i ett trångt utrymme. Lämna ett utrymme på minst 10 cm runt hela produkten för att sörja för god ventilation. Se till att gardiner och andra föremål inte täcker produktens ventilationshål.

#### Risk för kontaminering!

- Blanda inte batterier (t.ex. gamla och nya eller kol och alkaliska).
- Om batteriet byts ut på fel sätt finns risk för explosion. Byt endast ut med samma eller motsvarande typ.
- Ta ut batterierna om de är urladdade eller om fjärrkontrollen inte ska användas under en längre period.
- Batterier innehåller kemiska ämnen och bör därför kasseras på rätt sätt.

#### <span id="page-4-0"></span>Varning! Barn kan svälja batterierna!

- Produkten/fjärrkontrollen kan innehålla ett myntformat batteri/knappcellsbatteri som kan sväljas av misstag. Förvara alltid batteriet utom räckhåll för barn! Om någon av misstag sväljer batteriet kan det orsaka allvarlig skada eller dödsfall. Allvarliga inre brännskador kan uppstå inom två timmer efter förtäring.
- Om du misstänker att ett batteri har svalts eller kommit in i kroppen på annat vis ska du omedelbart uppsöka läkare.
- När du byter batterier ska du alltid se till att både använda och nya batterier är utom räckhåll för barn. Se till att batterifacket är ordentligt stängt efter att du har bytt batteri.
- Om batterifacket inte går att stänga ordentligt ska du inte fortsätta att använda produkten. Förvara utom räckhåll för barn och kontakta tillverkaren.

Det här är en dubbelisolerad KLASS II-apparat utan skyddande jordanslutning.

### Ta hand om produkten

- För inte in andra föremål än skivor i skivfacket.
- För inte in skeva eller trasiga skivor i skivfacket.
- Ta bort skivor från skivfacket om du inte ska använda produkten på länge.
- Använd endast mikrofibertrasor för att rengöra produkten.

## <span id="page-4-2"></span>Ta hand om miljön

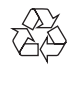

Produkten är utvecklad och tillverkad av högkvalitativa material och komponenter som både kan återvinnas och återanvändas.

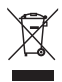

När den här symbolen med en överkryssad papperskorg visas på produkten innebär det att produkten omfattas av det europeiska direktivet 2002/96/EG. Ta reda på var du kan hitta närmaste återvinningsstation för elektriska och elektroniska produkter.

Följ den lokala lagstiftningen och släng inte dina gamla produkter i det vanliga hushållsavfallet. Genom att kassera dina gamla produkter på rätt sätt kan du bidra till att minska eventuella negativa effekter på miljö och hälsa.

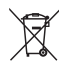

Produkten innehåller batterier som följer EUdirektivet 2006/66/EC och den kan inte kasseras med normalt hushållsavfall.

Ta reda på de lokala reglerna om separat insamling av batterier eftersom korrekt kassering bidrar till att minska negativ påverkan på miljö och hälsa.

## <span id="page-4-1"></span>3D-hälsovarning

Om du eller någon i din familj har epilepsi eller är ljuskänslig, bör du rådfråga sjukvårdspersonal innan du utsätter dig för blinkande ljuskällor, snabba bildsekvenser och 3D-visning.

För att undvika obehag som yrsel, huvudvärk och desorientering rekommenderar vi att du inte tittar på 3D under längre perioder. Om du upplever något obehag bör du sluta att titta på 3D och inte börja med någon potentiellt riskfull aktivitet (till exempel köra bil) förrän symptomen har försvunnit. Om symptomen kvarstår bör du inte titta på 3D igen, utan att först ha rådfrågat sjukvårdspersonal. Föräldrar bör övervaka sina barn när de tittar på 3D så att de inte upplever något av ovanstående obehag. 3D-tittande rekommenderas inte för barn under sex år eftersom deras syn inte är fullt utvecklad ännu.

## <span id="page-6-0"></span>2 Ditt hemmabiosystem

Gratulerar till din nya produkt och välkommen till Philips! För att du ska kunna dra full nytta av den support som Philips erbjuder (t.ex. programvaruuppgradering för produkten) bör du registrera din produkt på www.philips.com/ welcome.

## <span id="page-6-2"></span>Huvudenhet

Det här avsnittet innehåller en översikt över huvudenheten.

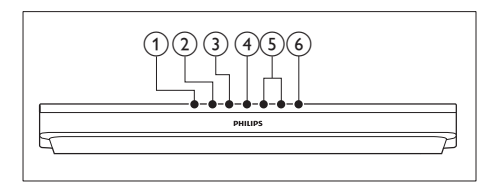

- $(1)$   $\triangle$  (Öppna/stäng) Öppna eller stäng skivfacket.
- $(2)$   $\blacktriangleright$  II (Spela upp/pausa) Starta, pausa eller återuppta uppspelningen.
- $(3)$   $(Stop)$

Stoppa uppspelning.

(4) SOURCE

Välj antingen en ljud-, video eller radiokälla eller Bluetooth-läget för hemmabiosystemet.

 $(5)$   $\triangle$  +/- (Volym)

Höj eller sänk volymen.

#### $(6)$   $\circ$  (Vänteläge-på)

Slå på hemmabiosystemet eller växla till standby-läge.

## <span id="page-6-1"></span>Fjärrkontroll

Det här avsnittet innehåller en översikt över fjärrkontrollen.

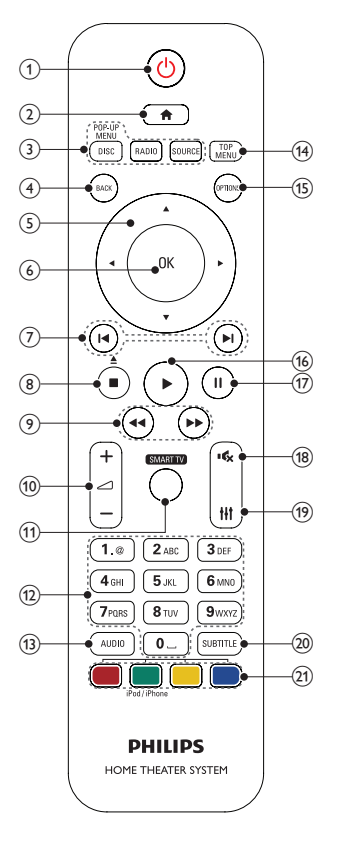

- $(1)$   $\circ$  (Vänteläge-på)
	- Slå på hemmabiosystemet eller växla till standby-läge.
	- När EasyLink är aktiverat håller du knappen intryckt i minst tre sekunder för att låta alla anslutna HDMI CEC-kompatibla enheter övergå till standbyläge.

#### $\Omega$   $\bigoplus$  (Hem)

Öppna hemmenyn.

#### <span id="page-7-0"></span>(3) Källknappar

- DISC/POP-UP MENU : Växla till skivkälla.Öppna eller stäng skivmenyn när du spelar upp en skiva.
- RADIO : Växla till FM-radio.
- SOURCE : Välj en ljudingångskälla eller Bluetooth-läget.

#### $(4)$  D BACK

- Gå tillbaka till en föregående menyskärm.
- Tryck och håll ner för att ta bort de befintliga förinställda radiostationerna i radioläge.

#### (5) Navigationsknappar

- Navigera i menyer.
- I radioläget trycker du på vänstereller högerknappen för att starta den automatiska sökningen.
- Tryck uppåt och nedåt i radioläge för att ställa in radiofrekvensen.

#### $(6)$  OK

Bekräfta en inmatning eller ett val.

#### $(7)$   $\blacktriangleright$  /  $\blacktriangleright$  / (Föregående/nästa)

- Gå framåt eller bakåt till nästa spår, kapitel eller fil.
- I radioläget väljer du en snabbvalskanal.

#### $\binom{8}{\equiv}$  (Stopp) /  $\triangleq$  (Mata ut/Öppna/stäng)

- Stoppa uppspelning.
- Håll knappen intryckt i tre sekunder för att öppna eller stänga skivfacket eller mata ut skivan.
- (9) <</a> />
ightarrow (Snabbsökning bakåt / Snabbsökning framåt)

Sök bakåt eller framåt. Ändra sökhastigheten genom att trycka upprepade gånger.

 $(10)$   $\angle$  +/- (Volym)

Höj eller sänk volymen.

#### (11) SMART TV

Den här funktionen är inte tillgänglig för den här versionen.

#### (12) Alfanumeriska knappar

Ange siffror eller bokstäver (på samma sätt som när du skriver SMS).

#### $(13)$  AUDIO

Välj ett ljudspråk eller en kanal.

#### (14) TOP MENU

Öppna huvudmenyn på en skiva.

#### $(15) \equiv$  OPTIONS

- Få åtkomst till fler uppspelningsalternativ medan du spelar upp en skiva eller en USBlagringsenhet.
- Sök efter en radiostation i radioläget.
- $(16)$   $\blacktriangleright$  (Spela upp)

Starta eller återuppta uppspelning.

#### $(17)$  III (Pausa)

Pausa uppspelning.

- $(18)$   $\otimes$  (Tyst) Stäng av eller återställ volym.
- $(19)$ Ħ

Få åtkomst till eller stäng ljudalternativen.

 $(20)$  SUBTITLE Välj textningsspråk för video.

#### (21) Färgknappar

- Välj uppgifter eller alternativ för Blu-Ray-skivor.
- Välja iPod/iPhone-källa.

## <span id="page-7-1"></span>Anslutningar

Det här avsnittet innehåller en översikt över hemmabiosystemets olika anslutningar.

#### Anslutningar på framsidan

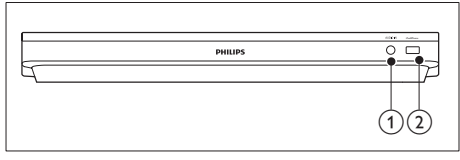

#### $(1)$  AUDIO-IN

Ljudindata från en MP3-spelare (3,5 mmuttag).

#### $(2)$  iPod/iPhone (USB)

- Ljud-, video- och bildingång från en USB-lagringsenhet.
- Anslut till en iPod eller iPhone.
- Öppna BD-Live

#### Bakre anslutningar

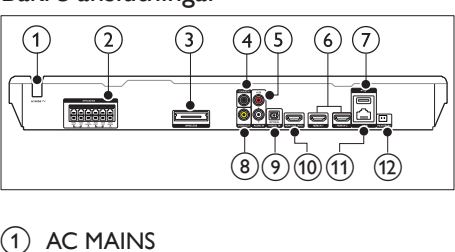

#### $(1)$  AC MAINS

Fast strömkabel.

#### 2 SPEAKERS

Ansluter till de medföljande högtalarna och subwoofer.

#### (3) Wireless Rear Audio

Ansluter till en trådlös Philips-modul. (Modell: Philips RWSS5512, finns som tillval i din region).

#### d DIGITAL IN –COAXIAL

Ansluter till en koaxial radioutgång i TV:n eller en digital enhet.

#### $(5)$  AUDIO IN –AUX

Ansluter till en analog radioutgång i TV:n eller en analog enhet.

#### $\circ$  HDMI IN1 / HDMI IN2

Anslut till HDMI-utgången på en digital enhet.

#### $(7)$   $\leftarrow$  (USB)

Plats för en USB-lagringsenhet. USBlagringsenheten används för att hyra video online.

#### h VIDEO OUT

Ansluter till kompositvideoingången på TV:n.

#### **9** DIGITAL IN –OPTICAL

Ansluter till en optisk ljudutgång i TV:n eller en digital enhet.

#### (10) HDMI OUT (ARC)

Ansluter till HDMI-ingången på TV:n.

#### $(n)$  LAN

Ansluter till nätverksingången på ett bredbandsmodem eller en router.

#### (12) FM ANTENNA

Anslut till den medföljande FM-antennen.

## <span id="page-9-0"></span>3 Ansluta och konfigurera

I det här avsnittet får du hjälp med att ansluta hemmabiosystemet till en TV och andra enheter och sedan konfigurera det.

Mer information om de grundläggande anslutningarna av hemmabion och tillbehör finns i snabbstartguiden.

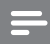

#### Kommentar

- På typplattan på produktens baksida eller undersida finns information om identifiering och strömförsörjning.
- Innan du gör eller ändrar några anslutningar ser du till att alla enheter är bortkopplade från eluttaget.

## <span id="page-9-1"></span>Ansluta högtalarna

Högtalarkablarna är färgkodade för enkel anslutning. Anslut en högtalare till hemmabiosystemet genom att matcha färgen på högtalarkabeln med färgen på kontakten.

Högtalarpositionen spelar en viktig roll vid konfigurering av en surroundljudseffekt. För bästa effekt bör högtalarna riktas mot sittplatsen och placeras i öronhöjd (vid sittande ställning).

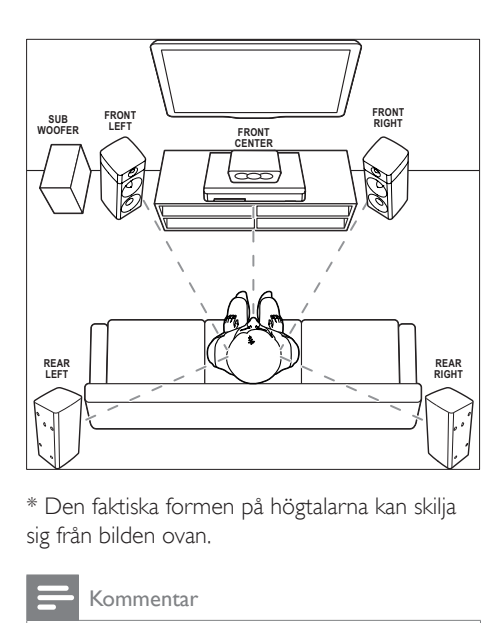

\* Den faktiska formen på högtalarna kan skilja sig från bilden ovan.

#### Kommentar

• Surroundljud beror på faktorer som rummets form och storlek, väggarnas och innertakets material, fönster och reflekterande ytor samt högtalarnas akustik. Experimentera med högtalarplaceringen för att hitta den optimala inställningen för dig.

Följ de här allmänna riktlinjerna för högtalarplacering.

- 1 Sittposition: I mitten av lyssningsområdet.
- 2 FRONT CENTER (främre center) högtalare: Positionera centerhögtalaren direkt framför

sittpositionen, antingen över eller under TV:n.

- 3 FRONT LEFT (främre vänster) och FRONT RIGHT (främre höger) högtalare: Ställ vänster och höger högtalare framtill och på lika avstånd från centerhögtalaren. Se till att vänster, höger och centerhögtalarna är på lika avstånd från sittplatsen.
- 4 REAR LEFT (bakre vänster) och REAR RIGHT (bakre höger) högtalare: Ställ de bakre surroundhögtalarna till vänster och höger om din sittposition, antingen i linje med den eller något bakom den.

<span id="page-10-0"></span>5 SUBWOOFER (subwoofer): Ställ subwoofern minst en meter till vänster eller höger om TV:n. Lämna ett fritt utrymme på cirka 10 centimeter vid väggen.

#### <span id="page-10-3"></span>Gör de bakre högtalarna trådlösa

Anslut de bakre högtalarna till hemmabion trådlöst med hjälp av ett trådlöst modultillbehör. Mer information finns i användarhandboken för din trådlösa modul.

#### Vad du behöver

- En trådlös Philips-modul. (Modell: Philips RWSS5512, finns som tillval i din region).
- 1 Anslut den trådlösa sändaren till kontakten Wireless Rear Audio på hemmabiosystemet.

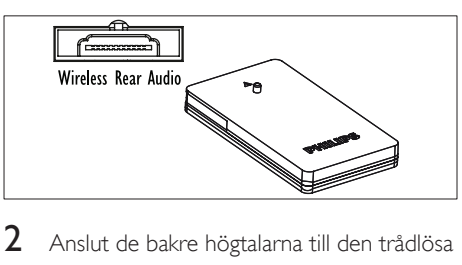

- 2 Anslut de bakre högtalarna till den trådlösa mottagaren.
- 3 Anslut den trådlösa mottagaren till strömförsörjningen.

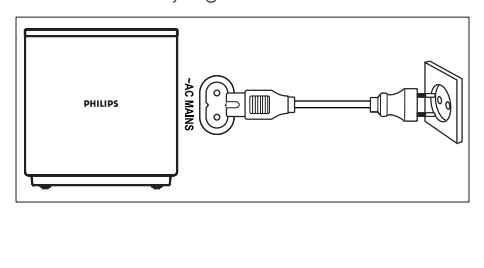

## <span id="page-10-2"></span>Anslut till TV

Anslut hemmabiosystemet till en TV för att titta på videor. Du kan lyssna på TV:ns ljud via hemmabiohögtalarna.

Använd den bästa anslutningen som är tillgänglig på hemmabiosystemet och TV:n.

#### <span id="page-10-1"></span>Alternativ 1: ansluta till TV:n via HDMI (ARC)

#### Video av bästa kvalitet

Hemmabiosystemet kan hantera HDMI-version med ARC (Audio Return Channel). Om TV:n är HDMI ARC-kompatibel kan du höra TV:ns ljud via hemmabiosystemet med hjälp av en enkel HDMI-kabel.

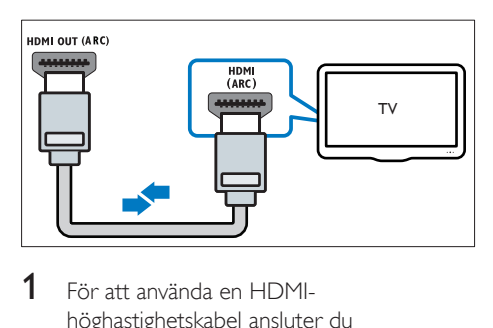

- 1 För att använda en HDMIhöghastighetskabel ansluter du HDMI OUT (ARC)-kontakten på hemmabiosystemet till HDMI ARCkontakten på TV:n.
	- TV:ns HDMI ARC-kontakt kan vara märkt annorlunda. Mer information finns i TV:n användarhandbok.
- 2 Aktivera HDMI-CEC på TV:n. Mer information finns i TV:n användarhandbok.
	- [HDMI-CEC är en funktion som gör](#page-13-1)  [att CEC-kompatibla enheter som är](#page-13-1)  [anslutna via HDMI kan styras från](#page-13-1)  [en enda fjärrkontroll, till exempel](#page-13-1)  [volymkontroll för både TV:n och](#page-13-1)  [hemmabion.](#page-13-1) (se 'Konfigurera EasyLink (HDMI-CEC-kontroll)' på sidan [12](#page-13-1))
- $3$  Om du inte kan höra TV:ns ljud via [hemmabiosystemet konfigurerar du ljudet](#page-14-1)  [manuellt.](#page-14-1) (se 'Konfigurera ljudet' på sidan [13\)](#page-14-1)

#### <span id="page-11-3"></span><span id="page-11-0"></span>Alternativ 2: ansluta till TV:n via standard HDMI

#### Video av bästa kvalitet

Om TV:n inte är kompatibel med HDMI ARC kan du ansluta hemmabiosystemet till TV:n via en standard-HDMI-anslutning.

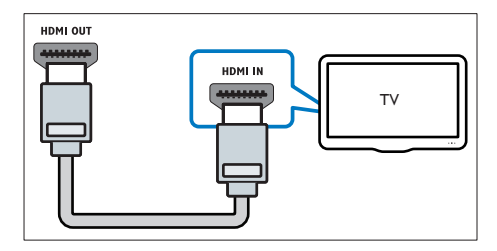

- 1 För att använda en HDMIhöghastighetskabel ansluter du HDMI OUT (ARC)-kontakten på hemmabiosystemet till HDMI-kontakten på TV:n.
- 2 Ansluta en ljudkabel för att höra TV:ns ljud [via hemmabiosystemet](#page-12-1) (se 'Ansluta ljud från TV:n eller andra enheter' på sidan [11\)](#page-12-1).
- 3 Aktivera HDMI-CEC på TV:n. Mer information finns i TV:n användarhandbok.
	- [HDMI-CEC är en funktion som gör](#page-13-1)  [att CEC-kompatibla enheter som är](#page-13-1)  [anslutna via HDMI kan styras från](#page-13-1)  [en enda fjärrkontroll, till exempel](#page-13-1)  [volymkontroll för både TV:n och](#page-13-1)  [hemmabion.](#page-13-1) (se 'Konfigurera EasyLink (HDMI-CEC-kontroll)' på sidan [12](#page-13-1))
- $4$  Om du inte kan höra TV:ns ljud via [hemmabiosystemet konfigurerar du ljudet](#page-14-1)  [manuellt.](#page-14-1) (se 'Konfigurera ljudet' på sidan [13\)](#page-14-1)

#### Kommentar

• Om TV:n har en DVI anslutning, kan du ansluta till TV:n med hjälp av en HDMI/DVI-adapter. Vissa av funktionerna kanske inte är tillgängliga.

#### <span id="page-11-2"></span>Alternativ 3: ansluta till TV:n via kompositvideo

#### Video av grundläggande kvalitet

Om TV:n inte har HDMI-kontakter kan du använda en kompositvideoanslutning. En kompositanslutning hanterar inte HD-video.

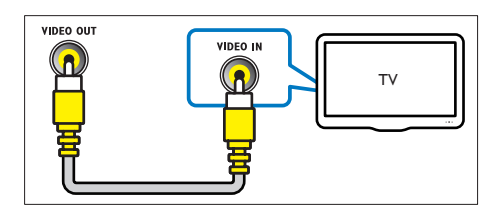

- 1 Använd en kompositvideokabel för att ansluta VIDEO OUThemmabiosystemets VIDEO IN-kontakt till TV:ns kontakt.
	- Kompositvideoanslutningen kan vara märkt AV IN, COMPOSITE eller BASEBAND.
- 2 Ansluta en ljudkabel för att höra TV:ns ljud [via hemmabiosystemet](#page-12-1) (se 'Ansluta ljud från TV:n eller andra enheter' på sidan [11\)](#page-12-1).
- 3 När du tittar på TV trycker du på SOURCE på hemmabiosystemet upprepade gånger för att välja rätt ljudingång.
- $4$  Ange rätt videoingång på TV:n när du tittar på video. Mer information finns i TV:n användarhandbok.

### <span id="page-11-1"></span>Ansluta digitala enheter via HDMI

Anslut en digital enhet, till exempel en digitaldekoder, spelkonsol eller videokamera till hemmabiosystemet via en enkel HDMIanslutning. När du ansluter enheterna på det här sättet och spelar upp en fil eller ett spel

- visas video automatiskt på TV:n och
- ljud spelas upp automatiskt på hemmabiosystemet.
- <span id="page-12-0"></span>1 Om du använder en HDMIhöghastighetskabel ansluter du den digitala enhetens HDMI OUT-kontakt till HDMI IN 1/2 på hemmabiosystemet.
- 2 Ansluta hemmabiosystemet till TV:n via HDMI OUT (ARC).
	- Om TV:n inte är HDMI CECkompatibel, väljer du den korrekta videoingången på TV:n.
- 3 Aktivera HDMI-CEC på den anslutna enheten. Mer information finns i enhetens användarhandbok.
	- [Om du inte kan höra den digitala](#page-14-1)  [enhetens ljud via hemmabiosystemet](#page-14-1)  [konfigurerar du ljudet manuellt.](#page-14-1) (se 'Konfigurera ljudet' på sidan [13\)](#page-14-1)
	- Du kan även trycka på SOURCE på hemmabion upprepade gånger för att välja rätt HDMI-ingång.

### <span id="page-12-1"></span>Ansluta ljud från TV:n eller andra enheter

Spela upp ljud från TV:n eller andra enheter via hemmabiosystemets högtalare.

Använd den bästa anslutningen som är tillgänglig på TV:n, hemmabiosystemet och andra enheter.

#### Kommentar

• [När hemmabiosystemet och TV:n är anslutna via HDMI](#page-10-1)  [ARC behövs ingen ljudanslutning](#page-10-1) (se 'Alternativ 1: ansluta till TV:n via HDMI (ARC)' på sidan [9\)](#page-10-1).

#### Alternativ 1: ansluta ljud via en digital optisk kabel

Ljud av bästa kvalitet

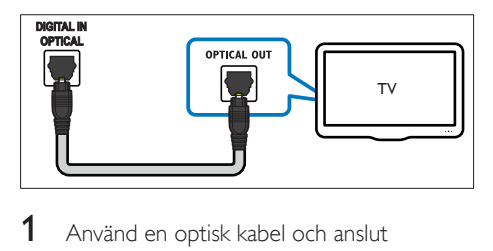

- 1 Använd en optisk kabel och anslut hemmabiosystemets OPTICAL-kontakt till OPTICAL OUT-kontakten på TV:n eller annan enhet.
	- Den digitala optiska kontakten kan vara märkt med SPDIF eller SPDIF OUT.

#### Alternativ 2: ansluta ljud via en digital koaxialkabel

#### Ljud av bra kvalitet

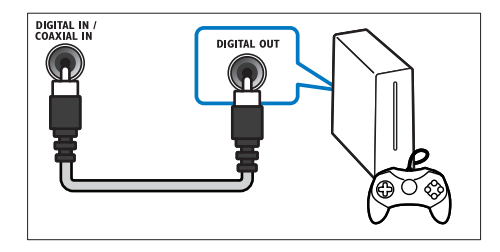

- 1 Använd en koaxialkabel och anslut hemmabiosystemets COAXIAL-kontakt till TV:ns eller annan enhets COAXIAL/ DIGITAL OUT-kontakt.
	- Den digitala koaxialanslutningen kan vara märkt DIGITAL AUDIO OUT.

#### <span id="page-13-3"></span><span id="page-13-0"></span>Alternativ 3: ansluta ljud via analoga ljudkablar

#### Ljud av grundläggande kvalitet

1 Använd en analog kabel och anslut hemmabiosystemets AUX-kontakter till AUDIO OUT-kontakterna på TV:n eller annan enhet.

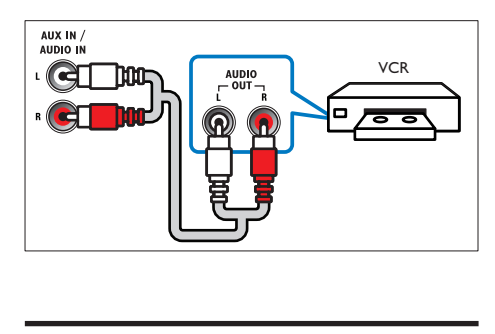

## <span id="page-13-2"></span>Konfigurera högtalare

Konfigurera högtalarna manuellt om du vill ha anpassat surroundljud.

#### Innan du börjar

Gör de nödvändiga anslutningar som beskrivs i snabbstartguiden och koppla sedan TV:n till rätt källa för hemmabiosystemet.

- $1$  Tryck på  $\bigstar$  (Hem).
- $2$  Välj [Konfiguration] och tryck sedan på OK.
- $3$  Välj [Ljud] > [Högtalarinställning].
- 4 Ange avståndet för varje högtalare och lyssna sedan till testtonerna och ändra volymen. Experimentera med högtalarplaceringen tills du hittar den optimala konfigurationen.

## <span id="page-13-1"></span>Konfigurera EasyLink (HDMI-CEC-kontroll)

Hemmabiosystemet har funktioner för Philips EasyLink, som använder HDMI-CEC-protokollet (Consumer Electronics Control). EasyLinkkompatibla enheter som ansluts via HDMI kan kontrolleras med en enda fjärrkontroll.

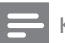

#### Kommentar

- HDMI-CEC kan ha olika namn beroende på tillverkare. Mer information om enheten finns i enhetens användarhandbok.
- Philips garanterar inte 100 % interoperabilitet med alla HDMI-CEC-enheter.

#### Innan du börjar

- Anslut hemmabiosystemet till den HDMI-CEC-kompatibla enheten via HDMIanslutning.
- Gör de nödvändiga anslutningar som beskrivs i snabbstartguiden och koppla sedan TV:n till rätt källa för hemmabiosystemet.

#### Aktivera EasyLink

- $1$  Tryck på  $\bigstar$  (Hem).
- $2$  Välj [Konfiguration] och tryck sedan på OK.
- $3$  Väli [EasyLink] > [EasyLink] > [På].
- 4 Aktivera HDMI-CEC-kontroll på TV:n och andra anslutna enheter. Mer information finns i TV:ns eller de andra enheternas användarhandböcker.
	- På TV:n ställer du in ljudutgången på "Förstärkare" (i stället för TVhögtalare). Mer information finns i TV:n användarhandbok.

#### <span id="page-14-3"></span><span id="page-14-0"></span>EasyLink-kontroller

Med EasyLink kan du kontrollera hemmabiosystemet, TV:n och andra anslutna HDMI-CEC-kompatibla enheter med en och samma fjärrkontroll.

- [Enknappsuppspelning] (Helautomatisk uppspelning): När en videoskiva är i skivfacket trycker du på  $\blacktriangleright$  (Spela upp) för att väcka TV:n från viloläge och sedan spela upp en skiva.
- [Enknappsstandby] (Enknappsstandby ): Om enknappsstandby är aktiverat på hemmabion kan du växla till standbyläge med TV:ns eller andra HDMI-CECenheters fjärrkontroll.
- [Systemljudkontroll] (Styrning av systemljudkontroll):Om styrning av systemljudkontroll är aktiverat matas ljudet från den anslutna enheten automatiskt ut genom hemmabiohögtalarna när du spelar upp från enheten.
- [Ljudingångsmappning] (Ljudingångsmappning):[Om](#page-14-1)  [systemljudkontrollen inte fungerar kan](#page-14-1)  [du mappa den anslutna enheten till rätt](#page-14-1)  [ljudingång på hemmabion](#page-14-1) (se 'Konfigurera ljudet' på sidan [13](#page-14-1)).
	- Kommentar
- För att ändra EasyLink-kontrollinställningar trycker du på  $\bigoplus$  (Hem) och väljer [Konfiguration] > [EasyLink].

#### <span id="page-14-1"></span>Konfigurera ljudet

Om du inte kan höra ljudet från en ansluten enhet via hemmabiohögtalarna, ska du göra följande:

- [Kontrollera som du har aktiverat EasyLink](#page-13-1)  [på alla enheter](#page-13-1) (se 'Konfigurera EasyLink (HDMI-CEC-kontroll)' på sidan [12\)](#page-13-1) och
- ställ in TV:ns ljudutgång på "Förstärkare" (istället för TV-högtalare). Läs i TV:n användarhandbok och
- ställ in EasyLink-ljudkontroll.
- **1** Tryck på  $\bigoplus$  (Hem).<br>**2** Väli **[Konfiguration**]
- Välj [Konfiguration] och tryck sedan på OK.
- $3$  Välj [EasyLink] > [Systemljudkontroll] > [På].
	- Spela upp ljud från TV-högtalarna genom att välja [Av] och hoppa över följande steg.
- $\frac{4}{5}$  Välj [EasyLink] > [Ljudingångsmappning].<br> $\frac{5}{5}$  Eöli instruktionerna på skärmen och
	- 5 Följ instruktionerna på skärmen och mappa den anslutna enheten till hemmabiosystemets ljudingångar.
		- Om du ansluter hemmabion till TV:n via en HDMI ARC-anslutning bör du se till att ljudet från TV:n styrs till hemmabions ARC-ingång.

### <span id="page-14-2"></span>Ansluta och konfigurera ett hemnätverk

Gör en nätverkskonfiguration genom att ansluta hemmabion till en nätverksrouter. Sedan kan du ta del av:

- [Strömmade multimedieinnehåll](#page-25-1) (se 'Bläddra i datorn via DLNA' på sidan [24\)](#page-25-1)
- Fjärrkontroll med smarttelefon
- [BD Live-program](#page-19-1) (se 'Använda BD-Live på BD-skivor' på sidan [18](#page-19-1))
- [Programuppdatering](#page-33-1) (se 'Uppdatera programvara via internet' på sidan [32\)](#page-33-1)

#### Var försiktig

• Bekanta dig med nätverksrouter, medieserverprogramvara och nätverksprinciper. Om det behövs kan du läsa dokumentationen som medföljde nätverkskomponenterna. Philips tar inget ansvar för förlorade, skadade eller felaktiga data.

#### Innan du börjar

• Gör de nödvändiga anslutningar som beskrivs i snabbstartguiden och koppla sedan TV:n till rätt källa för hemmabiosystemet.

#### <span id="page-15-0"></span>Konfigurera det trådbundna nätverket

#### Vad du behöver

- En nätverkskabel (rak RJ45-kabel).
- En nätverksrouter (med DHCP aktiverat).

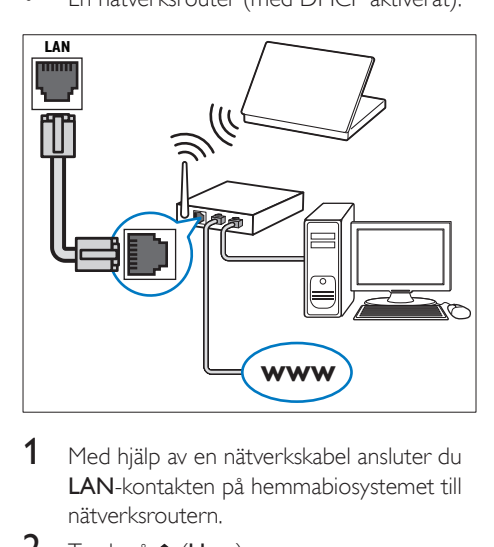

- 1 Med hjälp av en nätverkskabel ansluter du LAN-kontakten på hemmabiosystemet till nätverksroutern.
- 2 Tryck på  $\bigstar$  (Hem).<br>3 Väli Ekonfiguration
- Välj **[Konfiguration]** och tryck sedan på OK.
- $4$  Välj [Nätverk] > [Nätverksinstallation] > [Trådbunden (Ethernet)].
- 5 Slutför konfigurationen genom att följa instruktionerna på skärmen.
	- Om anslutningen misslyckas väljer du [Försök igen] och trycker sedan på OK.
- 6 Välj [Avsluta] och tryck sedan på OK för att avsluta.
	- För att visa nätverksinställningarna väljer du [Konfiguration] > [Nätverk] > [Visa nätverksinställningar].

#### <span id="page-15-1"></span>Konfigurera det trådlösa nätverket

Hemmabiosystemet har inbyggd Wi-Fi för enkel åtkomst till ett trådlöst nätverk.

#### Vad du behöver

• En nätverksrouter (med DHCP aktiverat). För bästa trådlösa prestanda, täckning och kompatibilitet bör du använda en 802.11n-router.

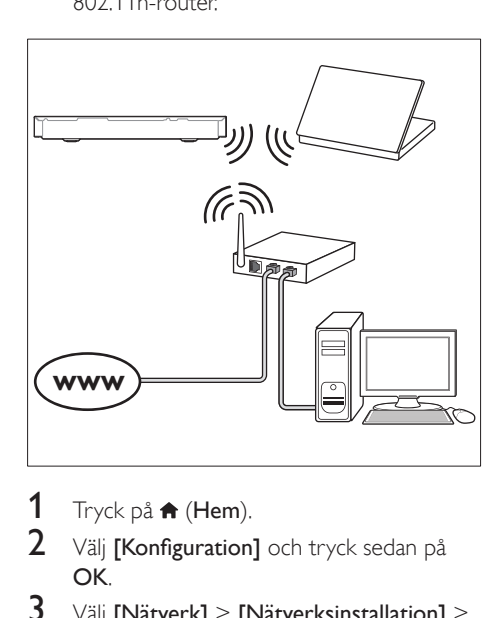

- 1 Tryck på  $\bigstar$  (Hem).<br>2 Väli [Konfiguration]
- Välj *[Konfiguration]* och tryck sedan på OK.
- $3$  Välj [Nätverk] > [Nätverksinstallation] > [Trådlöst (Wi-Fi)] och tryck sedan på OK.
- 4 Följ instruktionerna på skärmen för att välja och konfigurera det trådlösa nätverket.
	- Om anslutningen misslyckas väljer du [Försök igen] och trycker sedan på OK.
- 5 Välj [Avsluta] och tryck sedan på OK för att avsluta.
	- För att visa nätverksinställningarna väljer du [Konfiguration] > [Nätverk] > [Visa trådlösa inställningar].

#### <span id="page-16-0"></span>Anpassa nätverksnamnet

Ge hemmabiosystemet ett namn som du lätt känner igen i hemnätverket.<br>1 Tryck på  $\bigstar$  (Hem).

- Tryck på  $\bigoplus$  (Hem).
- 2 Välj [Konfiguration] och tryck sedan på OK.
- $3$  Välj [Nätverk] > [Ge produkten ett namn:].
- 4 Tryck på Alfanumeriska knappar för att ange namnet.
- 5 Välj [Klart] och tryck sedan på OK för att avsluta.

## <span id="page-17-0"></span>4 Använda hemmabiosystemet

I det här avsnittet får du information om hur du använder hemmabiosystemet till att spela media från en bred mängd källor.

#### Innan du börjar

- Gör de anslutningar som krävs enligt beskrivningen i snabbstartguiden och användarhandboken.
- Slutför förstagångsinställningen. Förstagångsinställning visas när du slår på hemmabiosystemet för första gången eller om du inte slutför inställningen.
- Ställ in TV:n till rätt källa för hemmabiosystemet (till exempel HDMI, AV IN).

## <span id="page-17-3"></span>Öppna hemmenyn

Med hemmenyn får du enkel åtkomst till anslutna enheter, inställningar och andra användbara funktioner i hemmabiosystemet.

- 1 Tryck på  $\bigstar$  (Hem). » Hemmenyn visas.
- 2 Tryck på Navigationsknappar och sedan på OK om du vill välja något av följande:
	- [spela upp Skiva]: Starta skivuppspelningen.
	- [bläddra i USB]: Öppna USBinnehållsläsaren.
	- [iPod-musik]: Öppna iPod- eller iPhone-innehållsläsaren.
	- [Smart TV]: Den här funktionen är inte tillgänglig för den här versionen.
	- [bläddra i datorn]: Öppna datorinnehållsläsaren.
	- [HDMI 1]: Välj den digitala enhet som är ansluten till HDMI IN 1 på hemmabiosystemet.
- [HDMI 2]: Välj den digitala enhet som är ansluten till HDMI IN 2 på hemmabiosystemet.
- [Konfiguration]: Öppna menyer för att ändra video, ljud och andra inställningar.
- $3$  Tryck på  $\bigstar$  (Hem) för att avsluta.

### <span id="page-17-2"></span>Skivor

Hemmabion kan spela upp DVD-, VCD-, CDoch Blu-Ray-skivor. Den kan även spela upp hemgjorda skivor, t.ex. CD-R-skivor med foton, videor och musik.

- **1** Sätt in en skiva i hemmabiosystemet.
- 2 Om skivan inte spelas upp automatiskt trycker du på DISC eller väljer [spela upp Skival från hemmenyn.
- **3** Styr uppspelningen med hjälp av [fjärrkontrollen](#page-17-1) (se 'Uppspelningsknappar' på sidan [16](#page-17-1)).
	- Det är normalt att höra lite brus när du spelar upp en Blu-ray-skiva. Det betyder inte att hemmabion är trasig.

#### <span id="page-17-1"></span>Uppspelningsknappar

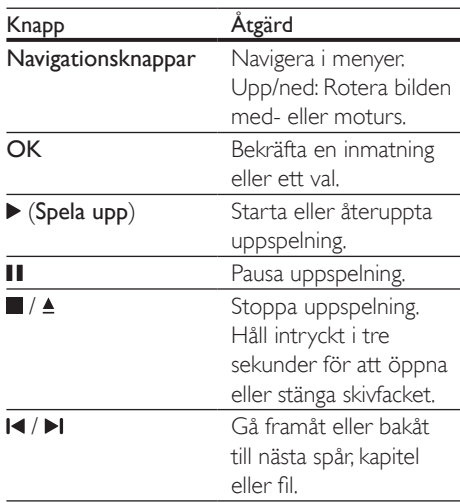

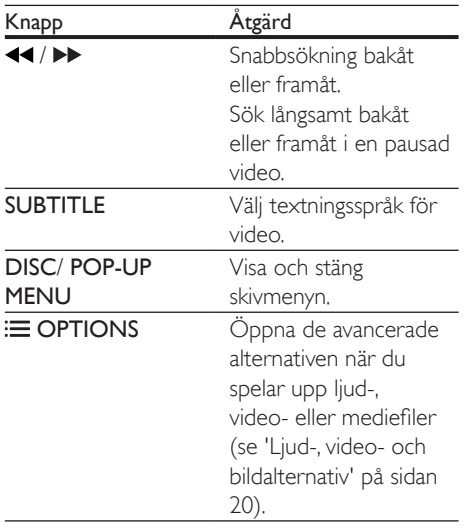

#### <span id="page-18-2"></span>Synkronisera bild och ljud

Om ljud och video inte är synkroniserade kan du fördröja ljudet så att det synkroniseras med bilden.

- $1$  Tryck på  $H$ .<br> $2$  Välj AUD S
	- Välj AUD SYNC och tryck sedan på OK.
- $3$  Synkronisera ljudet med bilden genom att trycka på Navigationsknappar (uppåt/ nedåt).
- 4 Bekräfta genom att trycka på OK.

#### <span id="page-18-0"></span>Spela upp Blu-ray 3D-skivan.

Hemmabiosystemet kan spela upp Blu-ray 3D-video. Läs 3D-hälsovarningen innan du spelar upp en 3D-skiva.

#### Vad du behöver

- En 3D-TV
- Ett par 3D-glasögon som är kompatibla med 3D-TV:n
- En 3D Blu-ray-video
- En HDMI-höghastighetskabel
- 1 Anslut hemmabiosystemet till en 3D-kompatibel TV med hjälp av en HDMIhöghastighetskabel.
- 2 Se till att 3D-video är aktiverat. Tryck på  $\bigstar$ (Hem) och välj [Konfiguration] > [Video] > [Titta på 3D-video] > [Auto].
	- För att spela upp 3D-skivor i 2D läge väljer du [Av].
- **3** Spela upp en Blu-ray 3D-skiva och ta på dig 3D-glasögonen.
	- Under videosökning och i vissa uppspelningslägen visas videon i 2D. Videovisningen återgår till 3D när du återupptar uppspelning.

Kommentar

• Ändra ljusstyrkan i teckenfönstret för att motverka flimmer.

#### <span id="page-18-1"></span>Använda Bonus View för Blu-ray

På Blu-ray Disc-skivor med stöd för Bonus View kan du titta på extramaterial som, till exempel kommentarer, i ett litet fönster på skärmen. Bonus View kallas också för bild-i-bild.

- 1 Aktivera Bonus View på Blu-ray Discskivans meny.
- $2$  Medan du spelar upp filmen trycker du på **OPTIONS** 
	- » Alternativmenyn visas.
- $3$  Välj [PIP-val] > [PIP].
	- Beroende på videon visas PIP-menyn [1] eller [2].
	- För att avaktivera Bonus View väljer du [Av].
- 4 Välj [Andra ljudspråk] eller [Andra textningsspråk].
- $5$  Välj ett språk och tryck på OK.

#### <span id="page-19-1"></span><span id="page-19-0"></span>Använda BD-Live på BD-skivor

Få åtkomst till extrafunktioner på Blu-Ray disc-skivor med BD-Live-innehåll, till exempel webbchattar med regissören, nya filmtrailrar, spel, bakgrundsbilder och ringsignaler. BD-Live-tjänster och innehåll varierar från skiva till skiva.

#### Vad du behöver

- En Blu-Ray disc-skiva med BD-Live-innehåll
- En USB-lagringsenhet med minst 1 GB minne
- 1 Ansluta hemmabiosystemet till ett [hemnätverk med internetåtkomst](#page-14-2) (se 'Ansluta och konfigurera ett hemnätverk' på sidan [13](#page-14-2)).
- 2 Anslut en USB-lagringsenhet till uttaget märkt (USB) på framsidan av hemmabiosystemet för att ladda ned BD-Live-innehåll.
- $3$  Tryck på  $\bigtriangleup$  (Hem) och välj [Konfiguration] > [Avancerat] > [BD-Live-säkerhet] > [Av].
	- Avaktivera BD-Live genom att välja  $[Pa]$ .
- 4 Välj BD-Live-ikonen på skivmenyn och tryck sedan på OK.
	- » BD-Live börjar laddas. Laddningstiden beror på skivan och internetanslutningen.
- $5$  Tryck på Navigationsknappar för att navigera i BD-Live och tryck sedan på OK för att välja ett alternativ.

#### Kommentar

• Rensa lagringsenhetens minne genom att trycka på  $\biguparrow$ (Hem), välj [Konfiguration] > [Avancerat] > [Rensa minne].

## <span id="page-19-2"></span>Spela upp ljud via Bluetooth

Anslut hemmabion med Bluetooth-enheten (till exempel en iPad, iPhone, iPod Touch, Android-telefon eller en bärbar dator) via Bluetooth-funktionen. Därefter kan du lyssna på ljudfilerna lagrade på enheten genom hemmabiohögtalarna.

#### Vad du behöver

- En Bluetooth-enhet med funktioner för Bluetooth-profil A2DP, och med en Bluetooth-version som 2.1 + EDR.
- Räckvidden mellan hemmabiosystemet och en Bluetooth-enhet är cirka 10 meter.
- 1 Välj Bluetooth-läge genom att trycka på SOURCE upprepade gånger. » BT visas i teckenfönstret.
- 2 Slå på Bluetooth-funktionen på Bluetooth-enheten, sök efter och välj hemmabiosystemet för att starta anslutningen (i användarhandboken för Bluetooth-enheten kan du läsa om hur du aktiverar Bluetooth).
	- När du uppmanas att ange ett lösenord anger du "0000".
- 3 Vänta tills BT\_READY visas i teckenfönstret.
	- » När Bluetooth-anslutningen har upprättats visas BT\_READY i teckenfönstret.
	- » Om anslutningen misslyckas fortsätter **BT** att visas i teckenfönstret.
- $4$  Välj och spela upp ljudfiler eller musik på Bluetooth-enheten.
	- Om ett samtal inkommer under uppspelning pausas musiken.
	- Om musikströmningen avbryts bör du flytta Bluetooth-enheten närmare hemmabiosystemet.
- $5$  Om du vill lämna Bluetooth väljer du en annan källa.
	- När du återgår till Bluetooth-läge är Bluetooth-anslutning fortfarande aktiv.

#### <span id="page-20-0"></span>Kommentar

- Musikströmningen kan avbrytas av hinder mellan enheten och hemmabiosystemet, till exempel en vägg, ett metallhölje som täcker enheten eller andra närbelägna enheter som använder samma frekvens.
- Om du vill ansluta hemmabion till en annan Bluetoothenhet avaktiverar du först den Bluetooth-enhet som är ansluten genom att hålla på fjärrkontrollen (eller på huvudenheten) intryckt.
- Philips kan inte garantera att spelaren är 100 % kompatibel med alla Bluetooth-enheter.

### <span id="page-20-2"></span>Datafiler

Hemmabiosystemet kan spela upp bilder, ljud och videofiler från en skiva eller en USB-lagringsenhet. [Innan du spelar upp en fil](#page-34-1)  [kontrollerar du att hemmabiosystemet kan](#page-34-1)  [hantera filformatet](#page-34-1) (se 'Filformat' på sidan [33](#page-34-1)).

- 1 Spela upp filer från en skiva eller USBlagringsenhet.
- 2 Stoppa uppspelningen genom att trycka  $p$ å $\blacksquare$ 
	- Tryck på  $\blacktriangleright$  (Spela upp) för att återuppta videon där du stoppade den.
	- Tryck på OK för att spela upp videon från början.

#### Kommentar

• Spela upp DivX DRM-skyddade filer genom att ansluta hemmabiosystemet till en TV via en HDMI-kabel.

#### <span id="page-20-1"></span>**Textremsor**

Om videon har textning på flera olika språk väljer du ett textningsspråk.

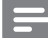

#### Kommentar

- Se till att textningsfilen har exakt samma namn som videofilen. Om videofilen till exempel heter movie.avi namnger du undertextfilen som movie.srt eller movie. sub.
- Hemmabiosystemet kan hantera följande filformat: .srt, sub, txt, ssa, ass, smi och .sami. Om textningen inte visas ordentligt ändrar du teckenuppsättningen.
- 1 Under videouppspelningen väljer du ett språk genom att trycka på SUBTITLE.
- 2 Om undertexterna inte visas korrekt för DivX- eller RMVB/RM-video går du vidare med följande steg för att ändra teckenuppsättningen.
- 3 Tryck på OPTIONS.
	- » Alternativmenyn visas.
- $4$  Välj **[Teckenuppsättning]** och ange sedan en teckenuppsättning som kan hantera undertextningen.

#### **Europa, Indien, latinamerikanska länder och Ryssland**

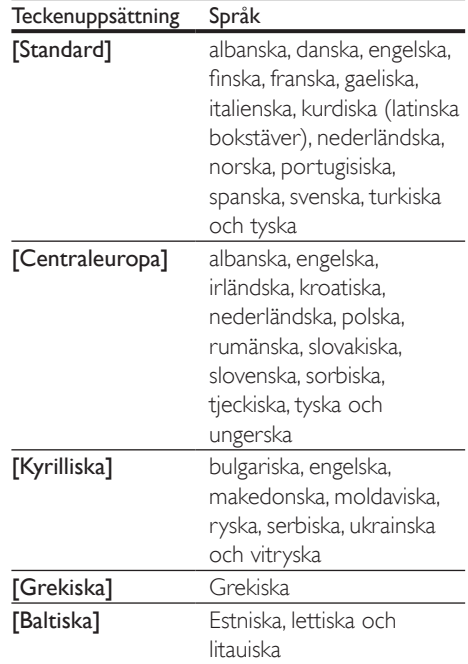

#### <span id="page-21-5"></span><span id="page-21-0"></span>VOD-kod för DivX

Innan du köper DivX-videor och spelar upp dem i hemmabiosystemet registrerar du hemmabiosystemet på www.divx.com med hjälp av DivX VOD-koden.

- 1 Tryck på  $\bigstar$  (Hem).
- $2$  Välj **[Konfiguration]** och tryck sedan på OK.
- $3$  Välj [Avancerat] > [DivX® VOD-kod].
	- » Hitta DivX VOD-registreringskoden för ditt hemmabiosystem.

## <span id="page-21-3"></span>USB-lagringsenheter

Ta del av bilder, ljud och video från en USBlagringsenhet, till exempel en MP4-spelare eller digitalkamera.

#### Vad du behöver

- En USB-lagringsenhet som formaterats för filsystemen FAT eller NTFS och som uppfyller klassen Masslagring.
- [En mediefil i ett kompatibelt filformat](#page-34-1) (se 'Filformat' på sidan [33\)](#page-34-1).

#### Kommentar

- Om du använder en USB-förlängningssladd, USB HUB eller USB-multiläsare kanske USB-lagringsenheten inte känns igen.
- 1 Anslut en USB-lagringsenhet till hemmabiosystemets (USB)-kontakt.
- Tryck på  $\biguparrow$  (Hem).
- Välj [bläddra i USB] och tryck sedan på OK.
	- » En innehållsläsare visas.
- 4 Välj en fil och tryck sedan på OK.<br>5 Styr unnspelningen genom att tryc
- 5 [Styr uppspelningen genom att trycka](#page-17-1)  [på uppspelningsknapparna](#page-17-1) (se 'Uppspelningsknappar' på sidan [16](#page-17-1)).

### <span id="page-21-1"></span>Ljud-, video- och bildalternativ

Använd avancerade funktioner när du visar bilder eller spelar upp ljud- och video-filer från en skiva eller en USB-lagringsenhet.

#### <span id="page-21-2"></span>**Liudalternativ**

När du spelar upp ljud kan du repetera ett ljudspår, en skiva eller en mapp.

- 1 Du kan växla mellan följande funktioner genom att trycka flera gånger på OPTIONS:
	- Repetera det aktuella spåret eller filen.
	- Upprepa alla spår på skivan eller i mappen.
	- Stäng av repeteringsläget.

#### <span id="page-21-4"></span>Videoalternativ

När du tittar på video kan du välja alternativ som textning, ljudspråk, tidssökning, och bildinställningar. Beroende på videokällan kan vissa alternativ vara otillgängliga.

- 1 Tryck på OPTIONS.
	- » Menyn med videoalternativ visas.
- 2 Tryck på Navigationsknappar och OK för att välja och ändra:
	- [Info]:Visa information om vad som spelas.
	- [Ljudspråk]: Välj ljudspråk för video.
	- [Textningsspråk]: Välj textningsspråk för video.
	- **[Subtitle Shift]:** Justera placeringen av textningen på skärmen.
	- [Teckenuppsättning]: Välj det teckensnitt som ska användas för DivX-textningen.
	- [Tidssökning]: Gå snabbt till ett visst videoavsnitt genom att ange tiden för scenen.
	- [Andra ljudspråk]: Välj det andra ljudspråket för Blu-ray-video.
- <span id="page-22-0"></span>• [Andra textningsspråk]: Välj det andra undertextspråket för Blu-ray-video.
- [Titlar]: Välj en viss titel.
- [Kapitel]: Välj ett visst kapitel.
- [Vinkellista]: Välj en annan kameravinkel.
- [Menyer]: Visa skivmenyn.
- [PIP-val]: Visa bild-i-bild-fönster när du spelar upp en Blu-ray-skiva som stöder Bonus View.
- [Zoom]: Zoomar in i en videoscen eller bild. Välj en zoomfaktor genom att trycka på Navigationsknappar (vänster/höger).
- [Repetera]: Upprepa ett kapitel eller en titel.
- [Upprepa A-B]: Markera två punkter inom ett kapitel eller spår för repeterad uppspelning, eller stäng av repeteringsläget.
- [Bildinställningar]: Välj en fördefinierad färginställning.

#### <span id="page-22-1"></span>Bildalternativ

När du visar en bild kan du zooma in i bilden, rotera den, lägga till animeringar i ett bildspel och ändra bildinställningarna.

- 1 Tryck på OPTIONS. » Menyn med bildalternativ öppnas.
- 2 Tryck på Navigationsknappar och OK för att välja och ändra följande inställningar:
	- **[Info]:** Visa bildinformation.
	- [Rotera +90]: Rotera bilden 90 grader medurs.
	- [Rotera -90]: Rotera bilden 90 grader moturs.
	- [Zoom]: Zoomar in i en videoscen eller bild. Välj en zoomfaktor genom att trycka på Navigationsknappar (vänster/höger).
	- [Längd per bild]: Välj visningshastighet för varje bild i ett bildspel.
	- [Bildanimering]: Välj animering för bildspelet.
- [Bildinställningar]: Välj en fördefinierad färginställning.
- **[Repetera]**: Repetera en vald mapp.

#### <span id="page-22-2"></span>Musikbildspel

Om bild och ljudfiler är från samma skiva eller USB-lagringsenhet kan du skapa ett musikbildspel.

- 1 Välj ljudspår och tryck sedan på OK.<br>2 Tryck på  $\bigstar$  BACK och gå till bildma
- $2$  Tryck på  $\bigcirc$  BACK och gå till bildmappen.<br>3 Väli en bild och starta bildspelet genom att
- Välj en bild och starta bildspelet genom att trycka på  $\blacktriangleright$  (Spela upp).
- $\frac{4}{5}$  Tryck på  $\blacksquare$  om du vill stoppa bildspelet.<br> $\frac{5}{5}$  Tryck på  $\blacksquare$  igen för att stoppa musiken
- Tryck på igen för att stoppa musiken.

#### Kommentar

• [Se till att bild- och ljudformaten kan hanteras av](#page-34-1)  [hemmabiosystemet](#page-34-1) (se 'Filformat' på sidan [33](#page-34-1)).

## Radio

Lyssna på FM-radio på hemmabion, och lagra upp till 40 radiokanaler.

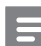

#### Kommentar

- AM- och digitalradio stöds inte.
- Om ingen stereosignal hittas, uppmanas du att installera radiokanalerna igen.

#### 1 Ansluta FM-antennen till hemmabiosystemets FM ANTENNA.

- För bäst mottagning bör antennen placeras på avstånd från TV:n och andra strålningskällor.
- 2 Tryck på RADIO på fjärrkontrollen för att växla till radiokällan.
	- » Om du redan har installerat radiokanalerna spelas den sista kanalen som du lyssnade på.
- <span id="page-23-0"></span>» Om du inte har installerat några radiokanaler visas meddelandet AUTO INSTALL...PRESS PLAY i teckenfönstret. Tryck på  $\blacktriangleright$  (Spela upp) för att ställa in radiokanaler.
- 3 Använd fjärrkontrollen när du vill lyssna till eller ändra radiokanaler.

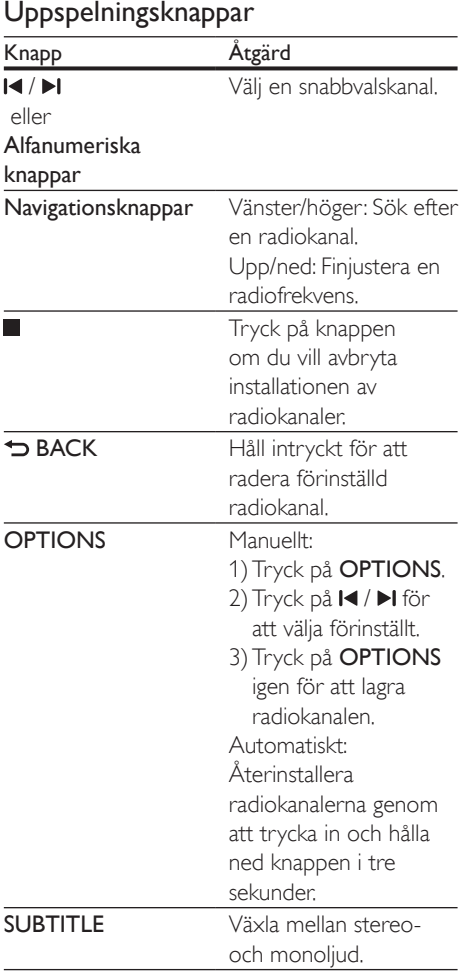

#### <span id="page-23-1"></span>Inställningsområde

I vissa länder kan du växla FM-

inställningsområdet mellan 50 och 100 kHz.

- 1 Tryck på RADIO på fjärrkontrollen för att växla till radiokällan.
- 2 Tryck på  $\Box$ <br>3 Hall  $\blacktriangleright$  (Spe
- Håll  $\blacktriangleright$  (Spela upp) intryckt för att växla mellan 50 och 100 kHz.

## MP3-spelare

Anslut en MP3-spelare för att spela upp ljudfiler.

#### Vad du behöver

- En MP3-spelare.
- En 3,5 mm stereoljudkabel.
- **1** Med en stereoljudkabel på 3,5 mm ansluter du MP3-spelaren till hemmabiosystemets AUDIO-IN-kontakt.
	- Om du använder en 6.5 mm stereoljudkabel ansluter du MP3 spelaren till hemmabiosystemet med en adapter för 3,5 till 6,5 mm .
- 2 Tryck på **SOURCE** flera gånger tills AUDIO-IN visas i teckenfönstret.
- 3 Tryck på knapparna på MP3-spelaren för att välja och spela upp ljudfiler.

## <span id="page-23-2"></span>iPod eller iPhone

Du kan också spela upp ljudfiler från en iPodeller iPhone-enhet via hemmabiosystemet.

1 Anslut en USB-kabel till din iPod eller iPhone och till uttaget märkt iPod/iPhone (USB) på hemmabiosystemets sidopanel.

- 2 Tryck på iPod/iPhone på hemmabiosystemets fjärrkontroll.
	- Ladda iPod/iPhone när hemmabion är i iPod/iPhone-läge.
- 3 Bläddra på din iPod- eller iPhone-skärm för att välja musik.
- <span id="page-24-0"></span>4 Spela upp musiken från din iPod eller iPhone.
	- » Musiken hörs i hemmabiosystemet.

#### Kommentar

- Strömstyrkan för USB-anslutningen på baksidan av hemmabion är 500 mA och kan inte användas för Apple-enheter.
- En enhet med en högre strömstyrka än 500 mA kan inte laddas via USB-anslutningen på baksidan av hemmabion.

#### Fjärrkontroll med smarttelefon

Använd din mobila enhet, till exempel iPhone (iOS 3.1.3 och senare), Android-telefon (2.1 och senare), iPad eller surfplatta för att:

- Styra hemmabiosystemet
- Bläddra i en dataskiva eller USBlagringsenhet
- Strömma och dela innehåll från enheterna på hemnätverket

#### Innan du börjar

- Ansluta hemmabiosystemet, en mobil enhet och andra DLNA-kompatibla enheter till samma hemnätverk.
	- För bättre videokvalitet använder du en trådbunden anslutning när det är möjligt.
- [Personifiera nätverksnamnet för](#page-16-0)  [hemmabiosystemet](#page-16-0) (se 'Anpassa nätverksnamnet' på sidan [15\)](#page-16-0).
- Ladda ned Philips MyRemote-program på den mobila enheten.
	- För iPhone eller iPad söker du efter appen i App Store (App Store).
	- För Android-baserade telefoner eller surfplattor söker du efter appen i Market (Market).

#### Styra hemmabiosystemet

- 1 Öppna appen MyRemote på den mobila enheten.
- $2$  Välj hemmabiosystemet (med dess nätverksnamn) från hemskärmen.
	- » En bläddringslist visas längst ned på skärmen.
	- Om hemmabiosystemet inte hittas kontrollerar du nätverksanslutningen eller trycker på fliken Devices på den mobila enheten för att göra en ny sökning.
- $3$  Välj någon av följande flikar för att få åtkomst till fler alternativ.
	- Återgå till föregående skärm genom att trycka på bakåtknappen.

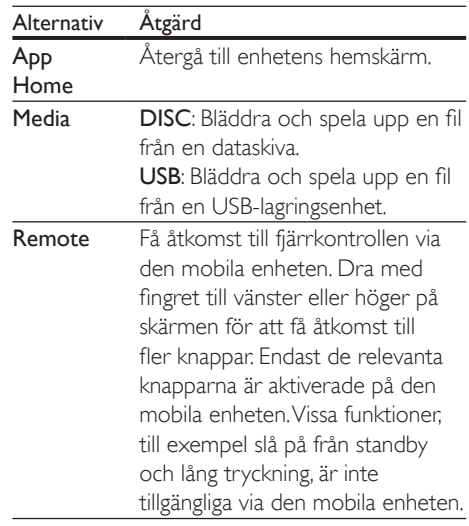

4 Följ instruktionerna på skärmen för att välja ett alternativ eller avsluta konfigureringen.

#### <span id="page-25-0"></span>Strömma multimedieinnehåll (SimplyShare)

Med Philips SimplyShare kan du använda din smartphone och strömma multimedieinnehåll (t.ex. bilder, ljud och videofiler) och spela upp dem genom hemmabion eller någon annan DLNA-kompatibel enhet i samma nätverk.

#### Innan du börjar

- Installera ett DLNA-kompatibelt medieserverprogram på telefonen, t.ex. Twonky Media Server.
- Aktivera mediedelning av filer. Mer information finns i medieserverprogramvarans användarhandbok.
- 1 Starta medieserverprogrammet på telefonen. Öppna appen MyRemote i din iPhone eller Android-telefon.
- 2 Från den mobila enhetens meny väljer du SimplyShare.
	- » Hemmabion och andra enheter i nätverket upptäcks automatiskt och visas på skärmen.
- $3$  Väli en enhet i nätverket.
	- → Mapparna i den valda enheten visas. Namnen på mapparna kan variera beroende på medieservern.
	- Om du inte kan se mapparna aktiverar du mediedelning på den valda enheten så att innehållet blir tillgängligt för delning.
- Välj en fil som du vill spela upp.
- 5 Från telefonens meny väljer du den hemmabio du vill strömma mediefilen till.
	- Vissa mediefiler kanske inte visas eller spelas upp på grund av kompabilitetsproblem. Kontrollera vilka filformat som hemmabion stödjer.
- 6 Styr uppspelningen från din telefon.

## <span id="page-25-1"></span>Bläddra i datorn via DLNA

Öppna och spela upp bild-, ljud- och videofiler från en dator eller medieserver på hemnätverket via hemmabiosystemet.

#### Innan du börjar

- Installera ett DLNA-kompatibelt medieserverprogram på enheten. Se till att du laddar ned det program som fungerar bäst för dig. Till exempel:
	- Windows Media Player 11 eller senare för PC
	- Twonky Media Server för Mac eller PC
- Aktivera mediedelning av filer. För enklare användning har vi tagit med stegen för följande program:
	- [Windows Media Player 11](#page-26-0) (se 'Microsoft Windows Media Player 11' på sidan [25](#page-26-0))
	- [Windows Media Player 12](#page-26-1) (se 'Microsoft Windows Media Player 12' på sidan [25](#page-26-1))
	- [Twonky Media for Mac](#page-26-2) (se 'I Macintosh OS X Twonky Media (v4.4.2)' på sidan [25](#page-26-2))

#### Kommentar

• För mer hjälp om dessa program eller andra medieservrar, se användarhandboken för medieserverprogramvaran.

#### Installera medieserverprogramvara

För att aktivera mediedelning konfigurerar du medieserverprogramvaran.

#### Innan du börjar

- Ansluta hemmabiosystemet till ett hemnätverk. För bättre videokvalitet använder du en trådbunden anslutning när det är möjligt.
- Ansluta datorn och andra DLNAkompatibla enheter till samma hemnätverk.
- Se till att datorns brandvägg låter dig köra Media Player-program (eller att den medföljande medieserverprogramvaran finns på brandväggens undantagslista).
- Slå på datorn och routern.

#### <span id="page-26-0"></span>**Microsoft Windows Media Player 11**

- 1 Starta Windows Media Player på datorn.
- 2 Klicka på fliken Bibliotek och välj sedan Mediedelning.
- 3 Första gången du väljer Mediedelning på datorn visas endialogruta. Markera kryssrutan Share my media box (Dela ut mina media) och klicka på OK.
	- » Skärmen Mediedelning visas.
- 4 Se till att du på skärmen Mediedelning ser en enhet som markeras som Okänd Enhet.
	- » Om du inte ser en okänd enhet efter cirka minut kontrollerar du att datorns brandvägg inte spärrar anslutningen.
- 5 Välj den okända enheten och klicka på Tillåt.
	- » En grön bockmarkering visas intill enheten.
- 6 Som standard delar Windows Media Player från dessa mappar: Min musik, Mina bilder och Mina videoklipp. Om är filerna ligger i andra mappar, väljer du Bibliotek  $>$  Lägg till i bibliotek.
	- » Skärmen Lägg till i bibliotek visas.
	- Om det behövs väljer du Avancerade alternativ för att visa en lista över övervakade mappar.
- 7 Välj Mina mappar och andras som jag har tillgång till och klicka sedan på Lägg till.
- 8 Följ anvisningarna på skärmen för att lägga till de andra mapparna som innehåller mediefilerna.

#### <span id="page-26-1"></span>**Microsoft Windows Media Player 12**

- 1 Starta Windows Media Player på datorn.
- 2 I Windows Media Player klickar du på fliken Direktuppspelning och väljer sedan Aktivera mediedirektuppspelning.
- » Skärmen Alternativ för mediedirektuppspelning visas.
- 3 Klicka på Aktivera mediedirektuppspelning.
	- » Du återgår till fönstret Windows Media Player.
- 4 Klicka på fliken Direktuppspelning och välj Fler alternativ för direktuppspelning.
	- » Skärmen Alternativ för mediedirektuppspelning visas.
- $5$  Se till att du ser ett medieprogram på skärmen Lokalt nätverk.
	- » Om du inte ser ett medieprogram kontrollerar du att datorns brandvägg inte spärrar anslutningen.
- 6 Välj medieprogrammet och klicka på Tillåts.
	- » En grön pil visas intill medieprogrammet.
- 7 Som standard delar Windows Media Player från dessa mappar: Min musik, Mina bilder och Mina videoklipp. Om filerna ligger i andra mappar, klickar du på fliken Organisera och väljer Hantera bibliotek > Musik.
	- » Skärmen för Musikbiblioteksplatser visas.
- 8 Följ anvisningarna på skärmen för att lägga till de andra mapparna som innehåller mediefilerna.

#### <span id="page-26-2"></span>**I Macintosh OS X Twonky Media (v4.4.2)**

- 1 Gå till www.twonkymedia.com om du vill köpa programvaran eller ladda ned en kostnadsfri 30-dagars provversion till din Macintosh.
- 2 Starta Twonky Media på Macintosh.
- 3 I fönstret Twonky Media Server väljer du Grundinställningar och sedan Första gången.
	- » Skärmen Första gången visas.
- 4 Skriv ett namn för medieservern och klicka sedan på Spara ändringar.

<span id="page-27-0"></span> $5$  När du kommer tillbaka till fönstret Twonky Media väljer du Grundinställningar och Delning.

» Skärmen Delning visas.

- 6 Bläddra och välj mappar som ska delas, och klicka sedan på Spara ändringar.
	- » Din Macintosh-dator söker igenom mapparna automatiskt så att de är klara att delas ut.

#### <span id="page-27-2"></span>Spela upp filer från datorn

#### Kommentar

- Innan du spelar upp multimedieinnehåll från datorn bör du kontrollera att hemmabiosystemet är anslutet till hemnätverket och att medieserverprogramvaran har konfigurerats på rätt sätt.
- 1 Tryck på  $\bigstar$  (Hem).
- 2 Välj [bläddra i datorn] och tryck sedan på OK.
	- » En innehållsläsare visas.

#### $3$  Välj en enhet i nätverket.

- » Mapparna i den valda enheten visas. Namnen på mapparna kan variera beroende på medieservern.
- Om du inte kan se mapparna kontrollerar du att du har aktiverat mediedelning på den valda enheten så att innehållet blir tillgängligt för delning.
- $4$  Välj en fil och tryck sedan på OK.
	- Vissa mediefiler kanske inte kan spelas upp på grund av kompabilitetsproblem. Kontrollera vilka filformat som kan hanteras av hemmabiosystemet.
- $5$  Styr uppspelningen genom att trycka [på uppspelningsknapparna](#page-17-1) (se 'Uppspelningsknappar' på sidan [16](#page-17-1)).

## <span id="page-27-1"></span>Välja ljud

I det här avsnittet får du information om hur du väljer det optimala ljudet för video eller musik.

- $1$  Tryck på  $H$ .
- 2 Tryck på Navigationsknappar (vänster/ höger) för att få åtkomst till ljudalternativen på skärmen.

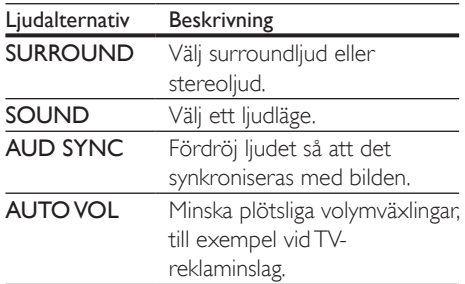

- $3$  Välj ett alternativ och tryck sedan på OK.
- Tryck på **BACK** för att stänga.
	- Om du inte trycker på en knapp inom en minut avslutas menyn automatiskt.

#### <span id="page-27-3"></span>Surroundljudläge

Upplev en uppslukande ljudupplevelse med surroundljudslägen.

- 1 Tryck på **HI.**<br>2 Välj SURRC
- $\frac{2}{3}$  Välj SURROUND och tryck sedan på OK.<br>  $\frac{2}{3}$  Tryck på Navigationsknappar (upp/ped)
	- Tryck på Navigationsknappar (upp/ned) för att välja en inställning från skärmen:
		- AUTO: Surroundljud baserat på ljudströmmen.
		- MULTI-CH: Traditionellt 5.1-kanalsljud för en mer avkopplande bioupplevelse.
		- 5CH STER: 5-kanalsstereo för en stereokälla (t.ex. CDDA).
		- STEREO: 2-kanalsstereoljud. Perfekt för att lyssna på musik.

Bekräfta genom att trycka på OK.

#### <span id="page-28-0"></span>Ljudläge

Välj fördefinierade ljudlägen som passar din video eller musik.

- **1** Se till att efterbehandling av ljud [är aktiverat på högtalarna](#page-31-1) (se 'Högtalarinställningar' på sidan [30\)](#page-31-1).
- $\frac{2}{3}$  Tryck på **III.**<br> $\frac{3}{3}$  Väli SOUN
- Välj **SOUND** och tryck sedan på OK.
- Tryck på Navigationsknappar (upp/ned) för att välja en inställning på skärmen:
	- AUTO: Väljer automatiskt en ljudinställning som baseras på ljudströmmen.
	- BALANCED: Upplev det ursprungliga ljudet i filmer och musik, utan tillagda liudeffekter.
	- POWERFUL: Njut av rafflande arkadljud, perfekt för actionfilmer eller högljudda fester.
	- BRIGHT: Krydda dina tråkiga filmer och musik med tillagda ljudeffekter.
	- CLEAR: Hör varje detalj i musiken och tydliga röster i filmerna.
	- WARM: Upplev röster och musik mer tydligt.
	- PERSONAL: Anpassa ljudet efter dina preferenser.
- $5$  Bekräfta genom att trycka på OK.

#### Equalizer

Ändra det höga registret (diskant), mellanregistret och det låga registret (bas) i hemmabiosystemets inställningar.

- $\frac{1}{2}$  Tryck på  $\frac{1}{2}$  Väli SOUN
- Välj SOUND > PERSONAL och tryck sedan på Navigationsknappar (höger).
- 3 Tryck på Navigationsknappar (upp/ned) för att ändra bas, mellanregister eller diskant.
- 4 Bekräfta genom att trycka på OK.

#### <span id="page-28-1"></span>Automatisk volym

Aktivera automatisk volym för att minska plötsliga volymväxlingar, till exempel vid TVreklaminslag.

- $1$  Tryck på  $H$ .<br> $2$  Väli AUTO
- $\frac{2}{3}$  Välj **AUTO VOL** och tryck sedan på **OK.**<br> $\frac{3}{3}$  Väli Navigationsknappar eller **ON** genom
- Välj Navigationsknappar eller ON genom att trycka på OFF (uppåt/nedåt).
- 4 Bekräfta genom att trycka på OK.

## <span id="page-29-3"></span><span id="page-29-0"></span>5 Ändra inställningar

Hemmabiosystemets inställningar är redan konfigurerade för optimala prestanda. Vi rekommenderar att du behåller standardinställningen så länge du inte har en särskild anledning att ändra den.

#### Kommentar

- Du kan inte ändra en inställning som är nedtonad.
- Återgå till föregående meny genom att trycka på  $\blacktriangleright$ BACK. Stäng menyn genom att trycka på  $\biguparrow$  (Hem).

## <span id="page-29-4"></span>Inställningar för språk

- **1** Tryck på  $\bigoplus$  (Hem).<br>**2** Väli **[Konfiguration**]
- Välj **[Konfiguration]** och tryck sedan på OK.
- 3 Välj [Preferenser] och tryck sedan på OK.
- Tryck på Navigationsknappar och OK för att välja och ändra:
	- [Menyspråk]: Välj ett skärmspråk för menyer.
	- [Ljud]: Välj ett ljudspråk för skivor.
	- [Textremsor]: Välj ett textningsspråk för skivor.
	- [Skivmeny]: Välj ett menyspråk för skivor.

#### Kommentar

- Om önskat skivspråk inte är tillgängligt kan du välja [Övrigt] i listan och [ange den fyrsiffriga språkkoden](#page-43-1)  [som finns längst bak i den här användarhandboken](#page-43-1) (se 'Språkkod' på sidan [42](#page-43-1)).
- Om du väljer ett språk som inte är tillgängligt på en skiva används skivans standardspråk.

## <span id="page-29-1"></span>Bild- och videoinställningar

- 1 Tryck på  $\bigoplus$  (Hem).<br>2 Väli [Konfiguration]
- Välj [Konfiguration] och tryck sedan på OK.
- 3 Välj [Video] och tryck sedan på OK.
- 4 Tryck på Navigationsknappar och OK för att välja och ändra:
	- **ITy type]:** Om videon visas inte korrekt, välj en TV-typ (färgsystem).
	- [TV-skärm]: Välj ett bildformat som passar TV-skärmen.
	- [HDMI-video]: Välj upplösning för den videosignal som matas ut från HDMI OUT (ARC) på hemmabiosystemet. TV:n måste kunna hantera den valda upplösningen för att du ska kunna se bilder med den upplösningen.
	- [HDMI Deep Color]: Återskapa den verkligheten på TV-skärmen genom att visa livfulla bilder med en miljard färger. Hemmabiosystemet måste vara anslutet till en Deep Color-aktiverad TV via en HDMI kabel.
	- [Bildinställningar]: Välja fördefinierade färginställningar för videovisningen.
	- [Titta på 3D-video]: Ställa in HDMIvideo för att stödja 3D- eller 2D-video.

#### Kommentar

• Om du ändrar en inställning bör du kontrollera att TV:n stöder den nya inställningen.

## <span id="page-29-2"></span>Ljudinställningar

- 1 Tryck på  $\bigstar$  (Hem).
- Välj [Konfiguration] och tryck sedan på OK.
- 3 Välj [Ljud] och tryck sedan på OK.
- <span id="page-30-0"></span>4 Tryck på Navigationsknappar och OK för att välja och ändra:
	- [Nattläge]: När du vill lyssna på låg volym sänker du höga ljud på hemmabiosystemet. Nattläge är endast tillgängligt för DVD- och Blu-ray Disc-skivor med Dolby Digital-, Dolby Digital plus- och Dolby True HDljudspår.
	- [HDMI-ljud]: Ställa in HDMIljuduteffekten från TV:n eller avaktivera HDMI-ljuduteffekt från TV:n.
	- [Högtalarinställning]: Ställ in högtalarna för att få bästa möjliga surroundljudupplevelse.
	- [Standardljudinställningar]: Återställa Equalizer-inställningarna för alla ljudlägen till standardvärden.

## <span id="page-30-3"></span>Föräldrakontrollinställningar

- 1 Tryck på  $\bigstar$  (Hem).<br>2 Väli [Konfiguration]
- Välj [Konfiguration] och tryck sedan på OK.
- 3 Välj [Preferenser] och tryck sedan på OK.
- Tryck på Navigationsknappar och OK för att välja och ändra:
	- [Ändra lösenord]: Ställa in eller ändra lösenordet för föräldrakontrollåtkomst. Om du inte har ett lösenord, eller om du har glömt det, anger du 0000.
	- [Föräldrakontroll]: Begränsa åtkomsten till skivor som är inspelade med åldersgränser. Om du vill spela upp alla skivor, oavsett klassificering, väljer du 8 eller [Av].

## <span id="page-30-1"></span>Skärminställningar

- 1 Tryck på  $\bigoplus$  (Hem).<br>2 Väli [Konfiguration]
- Välj **[Konfiguration]** och tryck sedan på OK.
- 3 Välj [Preferenser] och tryck sedan på OK.
- 4 Tryck på Navigationsknappar och OK för att välja och ändra:
	- **[Auto Subtitle Shift]: Aktivera eller** avaktivera automatisk omplacering av underrubriker på TV-apparater som har den funktionen.
	- [Teckenfönster]: Ställ in teckenfönstrets ljusstyrka på hemmabiosystemets framsida.
	- [VCD PBC]: Aktivera eller avaktivera innehållsmenynavigering för VCD- och SVCD-skivor med funktionen för uppspelningskontroll.

## <span id="page-30-2"></span>Energisparinställningar

- 1 Tryck på  $\bigstar$  (Hem).<br>2 Väli [Konfiguration]
- Välj *[Konfiguration]* och tryck sedan på OK.
- 3 Välj [Preferenser] och tryck sedan på OK.
- 4 Tryck på Navigationsknappar och OK för att välja och ändra:
	- [Skärmsläckare]: Försätta hemmabiosystemet i skärmsläckarläge efter 10 minuters inaktivitet.
	- [Auto standby]: Försätta hemmabiosystemet i standbyläge efter 30 minuters inaktivitet. Den här timern fungerar endast när skiv- eller USBuppspelning pausas eller stoppas.
	- [Insomningstimer]: Ställa in insomningstimern så att hemmabiosystemet övergår till standbyläge efter angiven tid.

## <span id="page-31-1"></span><span id="page-31-0"></span>Högtalarinställningar

- 1 Tryck på  $\bigoplus$  (Hem).<br>2 Väli [Konfiguration]
- Välj [Konfiguration] och tryck sedan på OK.
- $3$  Välj [Avancerat] och tryck sedan på OK.<br>4 Tryck på Navigationsknappar och OK föl
- Tryck på Navigationsknappar och OK för att välja och ändra:
	- [Enhanced Audio]: Välj [På] för att aktivera efterbehandling av ljud för högtalaren och aktivera karaokeinställningar (om produkten har Karaokefunktioner). För att spela upp det ursprungliga skivljudet väljer du [Av].

Tips

• [Aktivera efterbehandling av ljud innan du väljer ett](#page-28-0)  [fördefinierat ljudläge](#page-28-0) (se 'Ljudläge' på sidan [27](#page-28-0)).

## <span id="page-31-2"></span>Återställa standardinställningarna

- 1 Tryck på  $\bigstar$  (Hem).
- 2 Välj [Konfiguration] och tryck sedan på OK.
- 3 Välj [Avancerat] > [Återställ standardinställningarna] och tryck sedan på OK.
- 4 Välj [OK] och bekräfta sedan genom att trycka på OK.
	- » Hemmabiosystemet återställs till standardinställningarna, bortsett från några inställningar, till exempel föräldrakontroll och VODregistreringskod för DivX.

## <span id="page-32-1"></span><span id="page-32-0"></span>6 Uppdatera programvara

På Philips arbetar vi för att ständigt förbättra våra produkter. För bästa funktioner och support uppdaterar du hemmabiosystemet med den senaste programvaran.

Jämför din aktuella programvaruversion med den senaste versionen på www.philips. com/support. Om den aktuella versionen inte är den senaste tillgängliga versionen på Philips supportwebbplats uppgraderar du hemmabiosystemet med den senaste programvaran.

#### Var försiktig

• Installera inte en äldre version av programvaran än den version som för närvarande är installerad på produkten. Philips är inte ansvarig för problem orsakade av programvarunedgradering.

### <span id="page-32-2"></span>Kontrollera programvaruversion

Kontrollera vilken version av den aktuella programvaran som är installerad på hemmabiosystemet.

- 1 Tryck på  $\bigstar$  (Hem).
- $2$  Välj [Konfiguration] och tryck sedan på OK.
- $3$  Välj [Avancerat] > [Versionsinfo.]. » Programvaruversionen visas.

### Uppdatera programvara via **LISB**

#### Vad du behöver

- En USB-flashenhet som är FAT- eller NTFSformaterad, med minst 265 MB minne. Använd inte någon USB-hårddisk.
- En dator med internetåtkomst.
- Ett arkiveringsverktyg som kan hantera ZIP-filformatet.

#### Steg 1: Ladda ned den senaste programvaran

- 1 Anslut en USB-flashenhet till datorn.
- $2$  I webbläsaren navigerar du till www.philips. com/support.
- 3 Sök efter produkten på Philips supportwebbplats och lokalisera Programvara och drivrutiner.
	- » Programuppdateringen finns tillgänglig som en zip-fil.
- 4 Spara zip-filen i USB-flashenhetens rotkatalog.
- $5$  Använd arkiveringsverktyget till att extrahera programvaruuppdateringsfilen i rotkatalogen.
	- » Filerna extraheras i USB-flashenhetens UPG\_ALL-mapp.
- 6 Koppla bort USB-flashenheten från datorn.

#### Steg 2: Uppdatera programvaran

#### Var försiktig

- Stäng inte av hemmabiosystemet eller ta bort USBflashenheten under uppdateringen.
- 1 Anslut USB-flashenheten med den nedladdade filen till hemmabiosystemet.
	- Se till att skivfacket är stängt och att ingen skiva finns inuti.
- <span id="page-33-0"></span> $2$  Tryck på  $\bigstar$  (Hem).
- 3 Välj [Konfiguration] och tryck sedan på OK.
- 4 Välj [Avancerat] > [Programvaruuppdatering] > [USB].
- $5$  Bekräfta uppdateringen genom att följa instruktionerna på skärmen.
	- » Uppdateringsprocessen tar ungefär 5 minuter att slutföra.

#### <span id="page-33-1"></span>Uppdatera programvara via internet

- 1 Ansluta hemmabiosystemet till ett [hemnätverk med höghastighetsanslutning](#page-14-2)  [till internet](#page-14-2) (se 'Ansluta och konfigurera ett hemnätverk' på sidan [13](#page-14-2)).
- $\frac{2}{3}$  Tryck på  $\bigstar$  (Hem).
- Välj [Konfiguration] och tryck sedan på OK.
- 4 Välj [Avancerat] > [Programvaruuppdatering] > [Nätverk].
	- » Om ett uppgraderingsmedium hittas uppmanas du att starta eller avbryta uppdateringen.
	- » Beroende på hemnätverket kan det ta tid att ladda ned uppgraderingsfilen.
- $5$  Bekräfta uppdateringen genom att följa instruktionerna på skärmen.
	- » Uppdateringsprocessen tar ungefär 5 minuter att slutföra.
	- » När den är slutförd stängs hemmabiosystemet av och startas om automatiskt. Om den inte startar om automatiskt, kopplar du från nätsladden under några sekunder och ansluter den sedan igen.

## <span id="page-34-5"></span><span id="page-34-0"></span>7 Produktspecifikationer

#### Kommentar

• Specifikationer och design kan ändras utan föregående meddelande.

#### <span id="page-34-3"></span>Regionkoder

Märkplåten på baksidan eller undersidan av hemmabiosystemet visar vilken region som stöds.

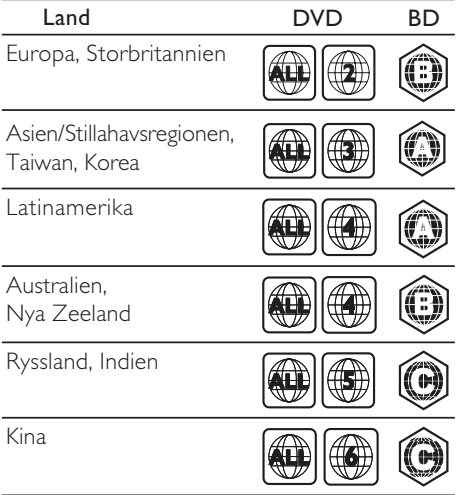

#### <span id="page-34-2"></span>Medieformat

• AVCHD, BD, BD-R/BD-RE, BD-Video, DVD-Video, DVD+R/+RW, DVD-R/-RW, DVD+R/-R DL, CD-R/CD-RW, Audio CD, Video CD/SVCD, bildfiler, MP3-media, WMA-media, DivX Plus HD-media, USBlagringsenhet

#### <span id="page-34-1"></span>Filformat

- Ljud:
	- .aac, .mka, .mp3, .wma, .wav, .mp4, .m4a, .ra, .flac, .ogg
	- .ra (endast tillgängligt i Asien/Stilla havet och Kina)
- Video:
	- .avi,. divx, .mp4, .m4v,. mkv, .asf, .wmv, .m2ts,. mpg,. mpeg,. flv,. 3gp
	- .rmvb, .rm, .rv (endast tillgängliga Asien/ Stillahavsregionen och Kina)
- Bild: .jpg, .jpeg, .jpe, .gif, .png

#### Bluetooth

- Bluetooth-profiler: A2DP
- Bluetooth-version: 2.1 + EDR

#### <span id="page-34-4"></span>Ljudformat

Hemmabion stöder följande ljudfiler. (.ra-filer stöds bara i Asien Stilla havet och Kina)

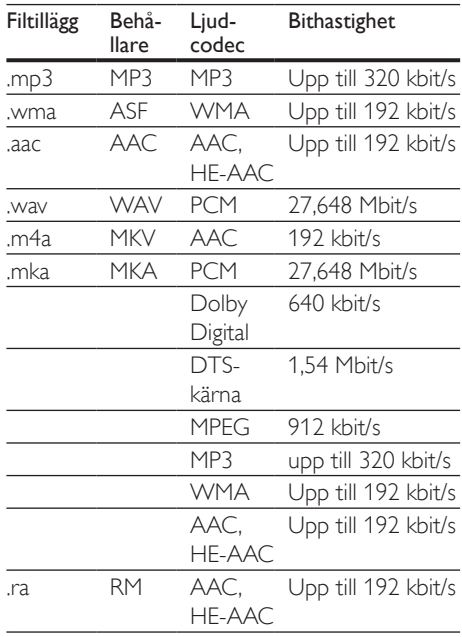

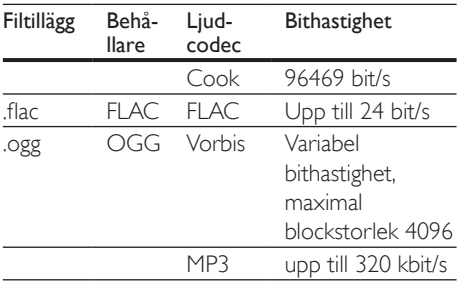

#### Videoformat

Om du har en HDTV kan du spela upp videofilerna med följande inställningar med hemmabion:

- Upplösning: 1920 x 1080 pixlar vid<br>• Bildhastighet: 6 ~ 30 bildrutor per s
- Bildhastighet:  $6 \sim 30$  bildrutor per sekund.

#### .avi-filer i AVI-behållare

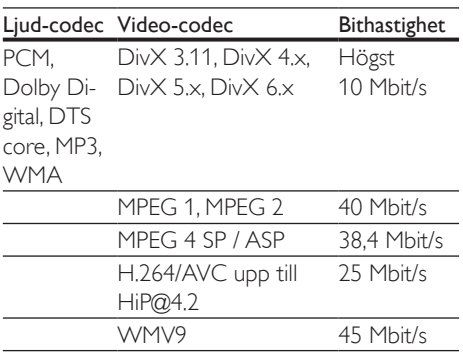

#### .divx-filer i AVI-behållare

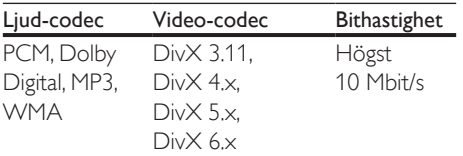

#### .mp4- eller .m4v-filer i MP4-behållare

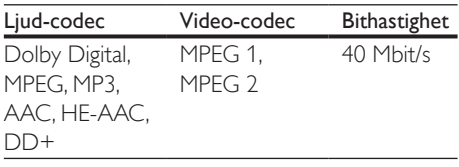

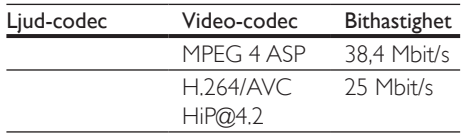

#### .mkv-filer i MKV-behållare

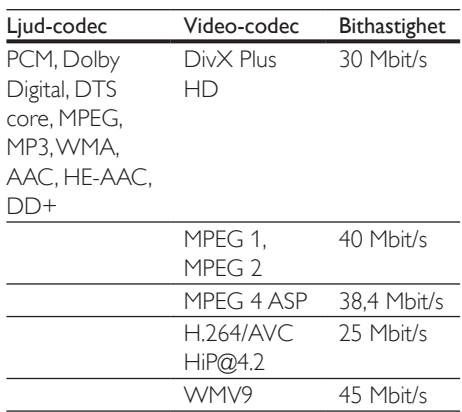

#### .m2ts-filer i MKV-behållare

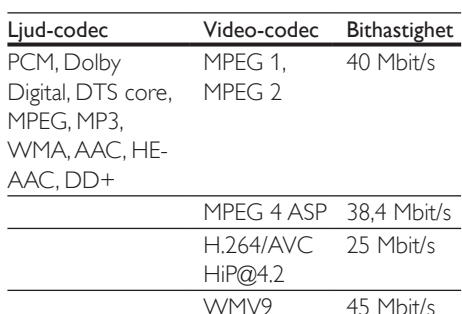

#### .asf- och .wmv-filer i ASF-behållare

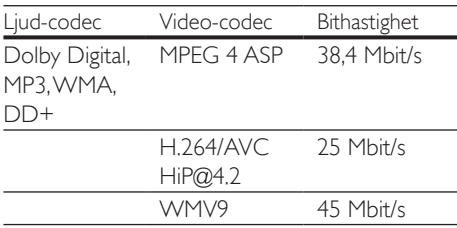

#### .mpg- och .mpeg-filer PS-behållare

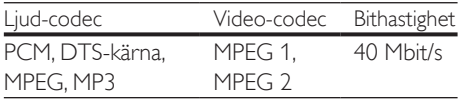

#### .flv-filer i FLV-behållare

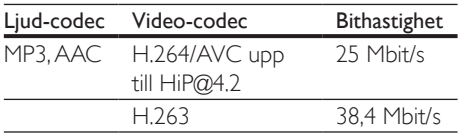

#### .3gp-filer i 3GP-behållare

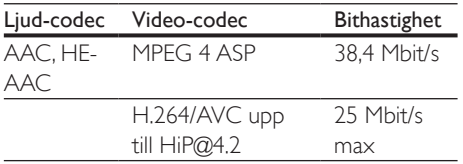

#### .rm-, .rv- och .rmvb-filer i RM-behållare (bara tillgängliga i Asien/Stillahavsregionen och Kina)

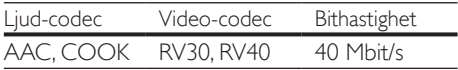

#### <span id="page-36-0"></span>Förstärkare

- Total uteffekt: 1 000 W RMS (30 % THD)
- Frekvensomfång: 20 Hz-20 kHz / ±3 dB
- Signal/brusförhållande: > 65 dB (CCIR)/ (A-vägd)
- Ingångskänslighet:
	- $\bullet$  AUX $\cdot$  2 V
	- AUDIO IN: 1V

#### <span id="page-36-1"></span>Video

- Signalsystem: PAL/NTSC
- HDMI-utgång: 480i/576i, 480p/576p, 720p, 1080i, 1080p, 1080p24

#### Ljud

- Digital S/PDIF-ljudingång:
	- Koaxial: IEC 60958-3
	- Optisk: TOSLINK
- Samplingsfrekvens:
	- MP3: 32 kHz, 44.1 kHz, 48 kHz
	- WMA: 44.1 kHz, 48 kHz
- Konstant bithastighet:
	- MP3: 32 kbit/s 320 kbit/s
	- WMA: 48 kbit/s 192 kbit/s

#### Radio

- Mottagningsområde:
	- Europa/Ryssland/Kina: FM 87,5– 108 MHz (50 kHz)
	- Asien Stillahavsregionen/Latinamerika: FM 87,5-108 MHz (50/100 kHz)
- Signal/brusförhållande: FM 50 dB
- Frekvensomfång: FM 180 Hz 12,5 kHz / ±3 dB

#### USB

- Kompatibilitet: Hi-Speed USB (2.0)
- Klass som hanteras: USB MSC (Mass Storage Class, masslagringsklass)
- Filsystem: FAT16, FAT32, NTFS
- USB-anslutning:
	- Framsida:  $5V = 1 A$
	- Baksida: 5 V == 500 mA

#### Huvudenhet

- Strömförsörining:
	- Europa/Kina: 220-240 V~, 50 Hz
	- Latinamerika/Asien/Stillahavsregionen: 110-127 V/220-240 v~, 50-60 Hz
	- Ryssland/Indien: 220-240 V~, 50 Hz
- Strömförbrukning: 160 W
- Strömförbrukning i standbyläge: ≤ 0,5 W
- Mått (B x H x D): 435 x 58 x 280 mm
- Vikt: 2,66 kg

#### Subwoofer

- Uteffekt: 166 W RMS (30 % THD)
- Impedans: 4 ohm
- Högtalarelement: 165 mm woofer (6,5 tum)
- Mått  $(B \times H \times D)$ : 228,8  $\times$  293  $\times$  310 mm
- Vikt: 4 kg
- Kabellängd: 3 m

### **Högtalare**

#### Centerhögtalare:

- Uteffekt: 166 W RMS (30 % THD)
- Högtalarimpedans: 4 ohm
- Högtalarelement:  $1 \times 78$  mm (3 tum) fullregister
- Mått  $(B \times H \times D)$ : 314,2  $\times$  111,04  $\times$  83 mm
- Vikt: 1 kg
- Kabellängd: 2 m

#### Främre/bakre högtalare:

- Uteffekt:  $4 \times 166$  W RMS (30 % THD)
- Högtalarimpedans: 4 ohm
- Högtalarelement:  $1 \times 78$  mm (3 tum) fullregister
- Mått  $(b \times h \times d)$ :
	- HTB5510: 100.17  $\times$  227.7  $\times$ 130,33 mm (främre). 100,17 x 191,4 x 125,3 (bakre)
	- HTB5540:  $250 \times 1$  179,1  $\times$  250 mm (främre). 100,17 x 191,4 x 125,3 mm (bakre)
	- HTB5570:  $250 \times 1$  179,1  $\times$  250 mm (främre/bakre)
- Vikt:
	- HTB5510: 0,63 kg/styck (främre). 0,60 kg/styck (bakre)
	- HTB5540: 3,64 kg/styck (främre). 0,61 kg/styck (bakre)
	- HTB5570: 2,18 kg/styck (främre). 2,21 kg/styck (bakre)
- Kabellängd (främre):
	- HTB5510: 3 m (främre). 10 m (bakre)
	- HTB5540:  $4 \text{ m}$  (främre).  $10 \text{ m}$  (bakre)
	- HTB5570: 4 m (främre). 11 m (bakre)

## <span id="page-37-0"></span>Batterier i fjärrkontrollen

 $2 \times$ AAA-R03-1.5V

#### Laser

- Lasertyp (diod): InGaN/AIGaN (BD), AIGaInP (DVD/CD)
- Våglängd: 405 +7 nm/-7 nm (BD), 655 +10 nm/-10 nm (DVD), 790 +10 nm/- 20 nm (CD)
- Uteffekt ( högst): 20 mW (BD), 6 mW (DVD), 7 mW (CD)

## <span id="page-38-0"></span>8 Felsökning

## Varning

• Risk för elektriska stötar. Ta aldrig bort höljet från produkten.

Försök aldrig reparera systemet själv. Om du gör det gäller inte garantin.

Om du har problem med att använda den här produkten kan du kontrollera följande innan du begär service. Om problemet kvarstår kan du få support på www.philips.com/support.

#### Huvudenhet

Knapparna på hemmabiosystemet fungerar inte.

- Koppla bort hemmabiosystemet från nätuttaget i några minuter och anslut det sedan igen.
- Se till att knapparnas yta inte är i kontakt med ledande material som vatten, metall osv.

#### <span id="page-38-1"></span>Bild

#### Ingen bild.

• Kontrollera att rätt källa för det här hemmabiosystemet har valts på TV:n.

#### Ingen bild på en TV ansluten via HDMI.

- Var noga med att använda en HDMIhöghastighetskabel när du ansluter hemmabiosystemet och TV:n. Vissa standard-HDMI-kablar visas inte ordentligt för vissa bilder, 3D-video eller Deep Color.
- Kontrollera att det inte är fel på HDMIkabeln. Om det är fel på den byter du ut den med en ny kabel.
- Tryck på  $\biguparrow$  (Hem) och sedan på 731 på fjärrkontrollen för att återställa standardbildupplösningen.

• [Ändra HDMI-videoinställningen eller vänta](#page-29-1)  [i 10 sekunder på automatisk återställning.](#page-29-1) (se 'Bild- och videoinställningar' på sidan [28\)](#page-29-1)

#### Skivan spelas inte upp i HD-video.

- Se till att skivan innehåller HD-video.
- Se till att TV:n har funktioner för HD-video.
- Anslut till TV:n med en HDMI-kabel.

#### <span id="page-38-2"></span>Ljud

#### Inget ljud från hemmabiosystemets högtalare.

- Anslut ljudkabeln från hemmabiosystemet till TV:n eller andra enheter. Du behöver dock ingen separat ljudanslutning när:
	- hemmabiosystemet och TV:n är anslutna via en HDMI ARC-anslutning eller
	- en enhet är ansluten till HDMI INkontakten på hemmabiosystemet.
- Konfigurera den anslutna enhetens ljud.
- Återställ hemmabiosystemet till fabriksinställningarna, stäng av det och starta det igen.
- Tryck på **SOURCE** på hemmabiosystemet upprepade gånger för att ange korrekt ljudingång.

#### Förvrängt ljud eller eko.

• Om du spelar ljud från TV:n genom hemmabion ska du kontrollera att TV:ns ljud är av.

#### Ljud och video är inte synkroniserat.

- 1)  $Tryck$  på  $H.$ 
	- 2) Tryck på Navigationsknappar (vänster/ höger) för att välja AUD SYNCoch tryck sedan på OK.
	- 3) Synkronisera ljudet med bilden genom att trycka på Navigationsknappar (uppåt/nedåt).

#### <span id="page-39-0"></span>Spela upp

#### Det går inte att spela upp en skiva.

- Rengör skivan.
- [Kontrollera att hemmabion stöder skivans](#page-34-2)  [typ](#page-34-2) (se 'Medieformat' på sidan [33\)](#page-34-2).
- [Kontrollera att hemmabion stöder skivans](#page-34-3)  [regionkod](#page-34-3) (se 'Regionkoder' på sidan [33](#page-34-3)).
- Om skivan är en DVD±RW- eller DVD±RR-skiva, kontrollera att den har färdigställts.

#### Det går inte att spela upp en DivX-fil.

- Kontrollera att DivX-filen är kodad enligt Home Theater Profile med en DivXkodare.
- Kontrollera att DivX-videofilen är fullständig.

#### DivX visas inte på rätt sätt.

- [Kontrollera att textningsfilens namn](#page-20-1)  [är det samma som filmfilens namn](#page-20-1) (se 'Textremsor' på sidan [19](#page-20-1)).
- Välj rätt teckenuppsättning:
	- 1) Tryck på OPTIONS.
	- 2) Välj [Teckenuppsättning].
	- 3) Välj den teckenuppsättning som stöds. 4) Tryck på OK.

#### Det går inte att läsa innehållet på en USBlagringsenhet.

- Kontrollera att formatet på USBlagringsenheten är kompatibelt med hemmabiosystemet.
- Kontrollera att filsystemet på USBlagringsenheten stöds av hemmabion.

#### No entry (Ingen inmatning) eller tecknet x visas på TV:n.

Åtgärden kan inte utföras.

#### EasyLink fungerar inte.

• [Kontrollera att hemmabion är ansluten](#page-13-1)  [till en EasyLink-TV från Philips, och att](#page-13-1)  [EasyLink-alternativet är aktiverat](#page-13-1) (se 'Konfigurera EasyLink (HDMI-CECkontroll)' på sidan [12\)](#page-13-1).

• För TV-apparater från andra tillverkare kan HDMI CEC kallas något annat. Läs i TV:ns användarhandbok om hur du aktiverar det.

#### När du slår på TV:n slås hemmabion på automatiskt.

• Detta beteendet är normalt när du använder Philips Easylink (HDMI-CEC). Om du vill att hemmabiosystemet ska fungera oberoende av TV:n stänger du av EasyLink.

#### Jag kommer inte åt BD-Live-funktionerna.

- Kontrollera att hemmabion är ansluten till nätverket. Använd en [trådbunden](#page-15-0)  [nätverksanslutning](#page-15-0) (se 'Konfigurera det trådbundna nätverket' på sidan [14\)](#page-15-0) eller [trådlös nätverksanslutning](#page-15-1) (se 'Konfigurera det trådlösa nätverket' på sidan [14](#page-15-1)).
- Kontrollera att nätverket är konfigurerat. Använd en [trådbunden nätverkinstallation](#page-15-0)  (se 'Konfigurera det trådbundna nätverket' på sidan [14](#page-15-0)) eller [trådlös nätverkinstallation](#page-15-1) (se 'Konfigurera det trådlösa nätverket' på sidan [14](#page-15-1)).
- Kontrollera att Blu-Ray-skivan stöder BD-Live-funktioner.
- [Frigör minne för lagring](#page-19-1) (se 'Använda BD-Live på BD-skivor' på sidan [18\)](#page-19-1).

#### Min 3D-video spelas upp i 2D-läge.

- Kontrollera att hemmabion är ansluten till en 3D-TV via en HDMI-kabel.
- [Kontrollera att skivan är en Blu-ray](#page-19-1)  [3D-skiva, och att alternativet för Blu-ray](#page-19-1)  [3D-video är aktiverat](#page-19-1) (se 'Använda BD-Live på BD-skivor' på sidan [18\)](#page-19-1).

#### TV-skärmen är svart när du spelar upp en Bluray 3D-video eller en DivX-kopieringsskyddad video.

- Kontrollera att hemmabion är ansluten till TV:n via en HDMI-kabel.
- Växla till rätt HDMI-källa på TV:n.

#### Bluetooth

#### Det går inte att ansluta en enhet till hemmabiosystemet.

- Enheten kan inte hantera de kompatibla profiler som krävs för hemmabiosystemet.
- Du har inte aktiverat Bluetooth-funktionen på enheten. Du hittar mer information om hur du aktiverar funktionen i användarhandboken till enheten.
- Enheten är inte rätt ansluten. [Anslut](#page-19-2)  [enheten rätt.](#page-19-2) (se 'Spela upp ljud via Bluetooth' på sidan [18](#page-19-2))
- Hemmabiosystemet är redan anslutet till en annan Bluetooth-enhet. Koppla från den anslutna enheten och försök igen.

#### Kvaliteten på ljuduppspelningen från en ansluten Bluetooth-enhet är dålig.

• Bluetooth-mottagningen är dålig. Flytta enheten närmare hemmabiosystemet eller ta bort eventuella hinder mellan enheten och systemet.

#### Den anslutna Bluetooth-enheten ansluts och kopplas bort hela tiden.

- Bluetooth-mottagningen är dålig. Flytta enheten närmare hemmabiosystemet eller ta bort eventuella hinder mellan enheten och systemet.
- Stäng av WiFi-funktion på Bluetoothenheten för att undvika störningar.
- För viss Bluetooth kan Bluetoothanslutningen avaktiveras automatiskt för att spara ström. Det betyder inte att det är något fel på hemmabiosystemet.

#### <span id="page-40-0"></span>Nätverk

#### Trådlöst nätverk förvrängt eller hittades inte.

- Kontrollera att det trådlösa nätverket inte störs av mikrovågsugnar, DECT-telefoner eller andra närbelägna WiFi-enheter.
- Ställ den trådlösa routern och hemmabion högst fem meter från varandra.

• [Om det trådlösa nätverket inte fungerar](#page-15-0)  [ordentligt kan du försöka med en](#page-15-0)  [trådbunden nätverkinstallation](#page-15-0) (se 'Konfigurera det trådbundna nätverket' på sidan [14](#page-15-0)).

## <span id="page-41-0"></span>9 Obs!

Det här avsnittet innehåller juridiska meddelanden och varumärkesinformation.

## Copyright

#### Be responsible **Respect copyrights**

Den här produkten är försedd med kopieringsskyddsteknik som skyddas med amerikanska patent och andra immateriella rättigheter som tillhör Rovi Corporation. Bakåtkompilering och isärmontering är inte tillåtet.

Den här produkten innehåller privatägd teknologi som används med licens från Verance Corporation och skyddas av det amerikanska patentet 7 369 677 samt andra amerikanska och internationella patent som beviljats eller söks, liksom upphovsrätt och skydd av affärshemligheter för vissa delar av sådan teknologi. Cinavia är ett varumärke som ägs av Verance Corporation. Upphovsrätt 2004- 2010 Verance Corporation. Alla rättigheter förbehålls Verance. Bakåtkompilering eller demontering är förbjuden.

#### Meddelande från Cinavia

Den här produkten utnyttjar Cinavia-teknologi för att begränsa användningen av otillåtna kopior av vissa kommersiellt producerade filmer och videor och deras soundtrack. Vid upptäckten av ett olovligt utnyttjande av en otillåten kopia kommer ett meddelande att visas och uppspelningen eller kopieringen avbryts. Mer information om Cinavias teknologi hittar du på Cinavias konsumentinformationscenter på nätet på adressen: http://www.cinavia.com. För ytterligare information om Cinavia via post, skicka ett kort med din postadress till: Cinavia Consumer Information Center, P.O. Box 86851, San Diego, CA, 92138, USA.

### Programvara med öppen källkod

#### Programvara med öppen källkod

Philips Electronics Hong Kong Ltd. erbjuder sig härmed att, på begäran, leverera en kopia av den fullständiga motsvarande källkoden för de copyrightskyddade programvarupaket med öppen källkod som används i den här produkten, för vilken erbjudandet gäller enligt respektive licens.

Det här erbjudandet gäller upp till tre år efter produktköpet för alla som tagit emot den här informationen. För att få tillgång till källkoden kontaktar du open.source@philips.com. Om du inte vill använda e-post eller om du inte får någon beställningsbekräftelse inom en vecka efter att du har skickat ett e-postmeddelande till den här e-postadressen kan du skriva till Open Source Team, Philips Intellectual Property & Standards, PO, Box 220, 5600 AF Findhoven, The Netherlands. Om du inte får någon bekräftelse på ditt brev inom rimlig tid kan du skicka ett e-postmeddelande till adressen ovan.

## Uppfyllelse

# CE0560

Användning av den här produkten överensstämmer med EU:s förordningar om radiostörningar.

Philips Consumer Lifestyle deklarerar härmed att produkterna uppfyller alla viktiga krav och andra relevanta villkor i direktivet 1999/5/EG. En kopia av EG-försäkran om överensstämmelse finns tillgänglig i PDF-versionen (Portable Document Format) av användarhandboken på www.philips.com/support.

## <span id="page-42-0"></span>Varumärken

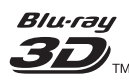

Logotyperna "Blu-ray 3D ™ " och "Blu-ray 3D ™ " är varumärken som tillhör Blu-ray Disc Association.

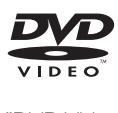

"DVD Video" är ett varumärke som tillhör DVD Format/Logo Licensing Corporation.

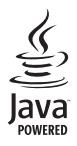

Java<br>Java<br>Java och övriga Java-varumärken och logotyper är varumärken eller registrerade varumärken som tillhör Sun Microsystems Inc. i USA och/ eller andra länder.

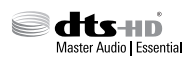

Tillverkas på licens enligt de amerikanska Patenten: 5,956,674; 5,974,380; 6,226,616; 6,487,535; 7,392,195; 7,272,567; 7,333,929; 7,212,872 och andra amerikanska och världsomfattande patent som är utfärdade eller väntande. DTS-HD, symbolen och DTS-HD och symbolen tillsammans är registrerade varumärken och DTS-HD Master Audio | Essential är ett varumärke som tillhör DTS, Inc. Produkten innehåller programvara. © DTS, Inc. Med ensamrätt.

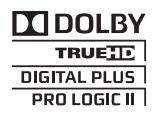

Tillverkat på licens från Dolby Laboratories. Dolby, Pro Logic och dubbel-D-symbolen är varumärken som tillhör Dolby Laboratories.

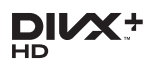

DivX ®, DivX-certifierad ®, DivX plus ® HD och tillhörande logotyper är varumärken som tillhör Rovi Corporation eller dess dotterbolag och används på licens.

OM DIVX VIDEO: DivX ® är ett digitalt videoformat som skapas av DivX, LLC, ett dotterbolag till Rovi Corporation. Det här är en officiell DivX-certifierad ® enhet som spelar upp DivX-video. Gå till divx.com för mer information och programvaruverktyg för konvertering av dina filer till DivX-video. OM DIVX VIDEO-ON-DEMAND: Den här DivX Certified ®-enheten måste registreras för att kunna spela upp köpta DivX Video-on-Demand (VOD)-filmer. Skaffa registreringskoden genom att lokalisera DivX VOD-avsnittet i enhetens inställningsmeny. Gå till vod.divx.com för mer information om hur du slutför registreringen. DivX Certified ® för uppspelning av DivX ® och DivX Plus ® HD-video (H.264/MKV) upp till 1080p HD inklusive förstklassigt innehåll.

## HƏMI

Termerna HDMI och HDMI High-Definition Multimedia Interface, samt HDMI-logotypen är varumärken eller registrerade varumärken som tillhör HDMI Licensing LLC i USA och andra länder.

## **83 Bluetooth**

Ordmärket och logotypen Bluetooth ® är registrerade varumärken som tillhör Bluetooth SIG, Inc. och används av Philips på licens. Övriga varumärken och varunamn tillhör sina respektive ägare.

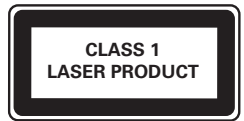

## <span id="page-43-1"></span><span id="page-43-0"></span>10 Språkkod

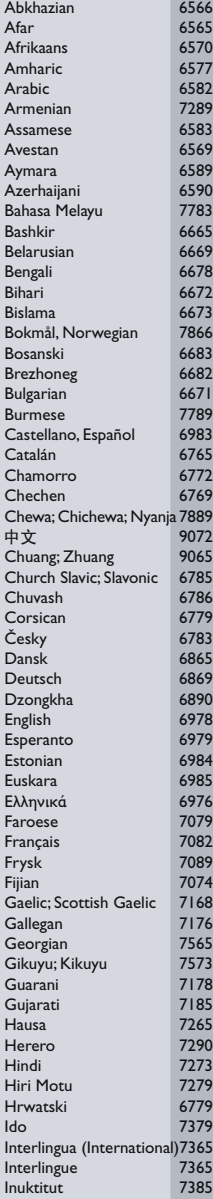

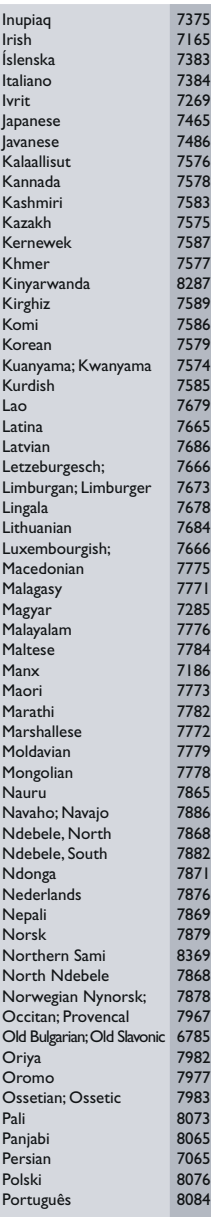

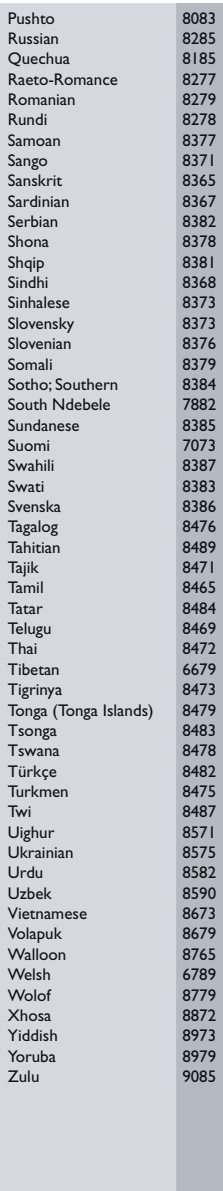

## <span id="page-44-0"></span>11 Index

## $\overline{3}$

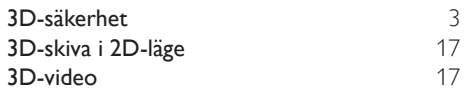

### 5

5.1-högtalare

## A

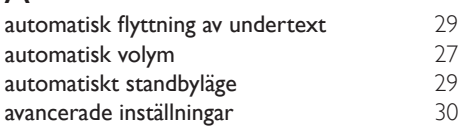

## A

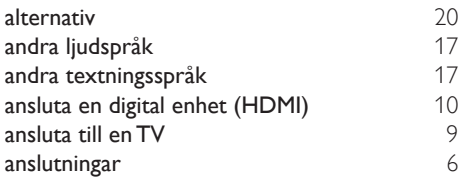

## Å

återvinning

## $\frac{1}{\mathsf{B}}$

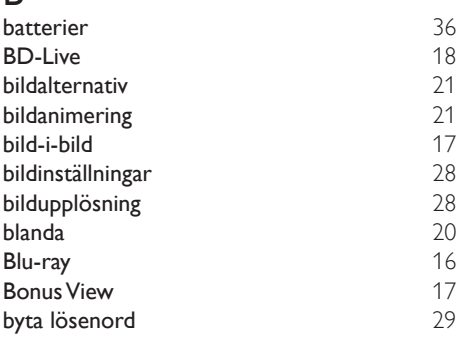

## $\overline{D}$

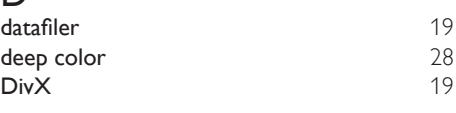

## E

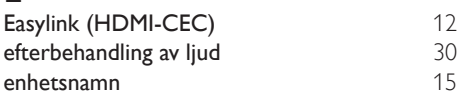

### $\overline{F}$

[8](#page-9-1)

[3](#page-4-2)

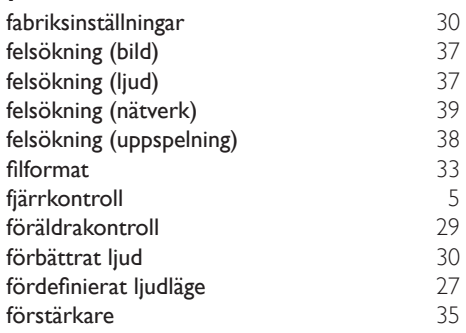

### H

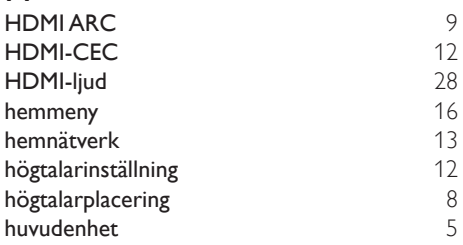

#### I

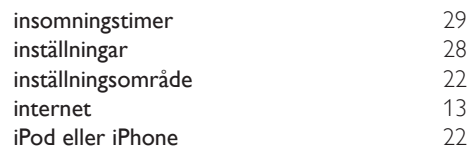

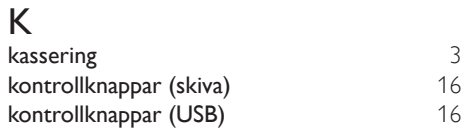

### L

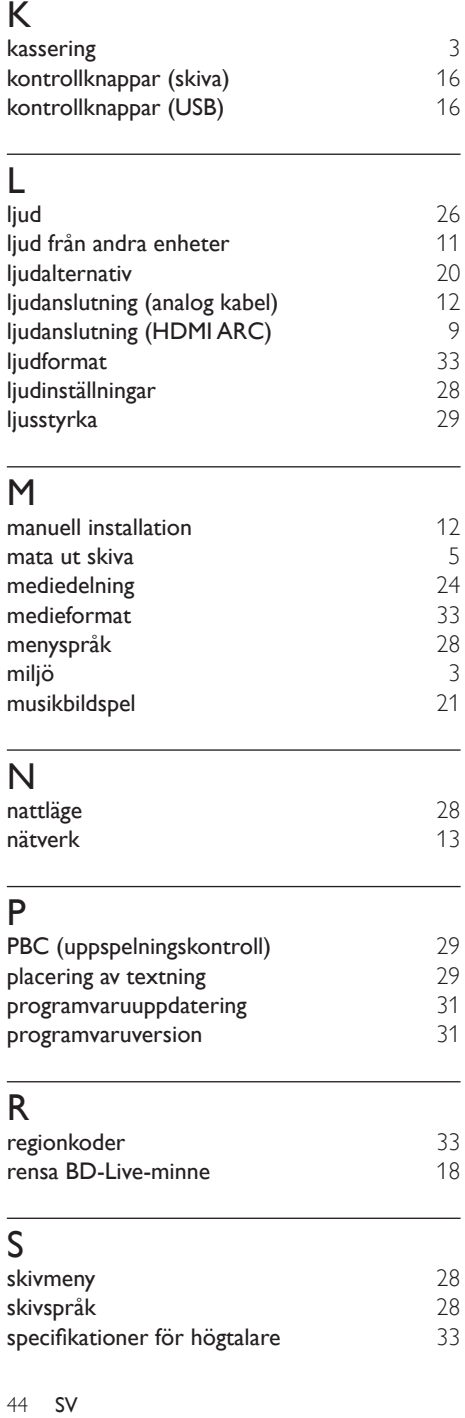

## M

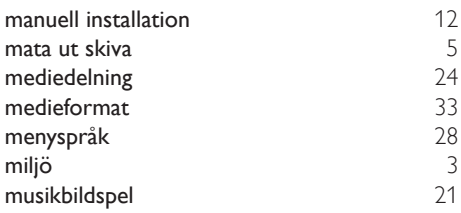

## N

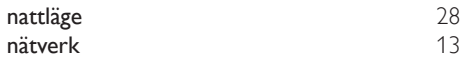

## $\overline{P}$

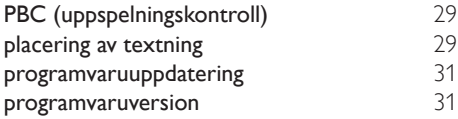

## R

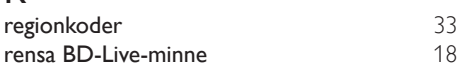

## $\overline{s}$

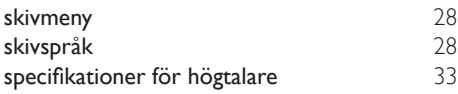

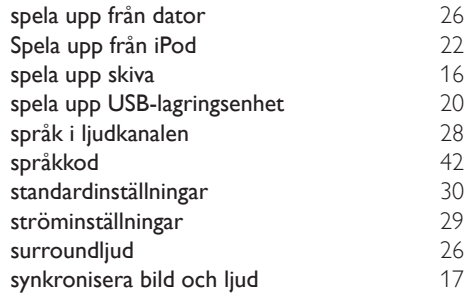

#### T

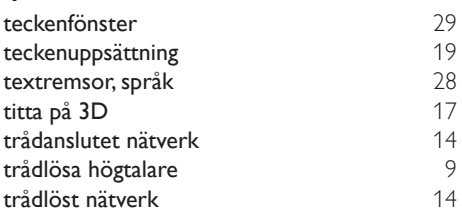

### U

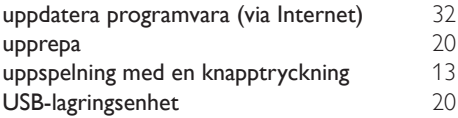

#### V

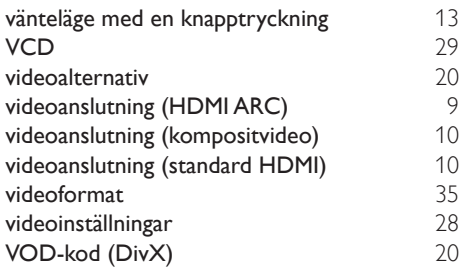

#### W

Wireless Rear Audio

Philips Consumer Lifestyle B.V.

HK-1312-HTB55X0D; 2013/03

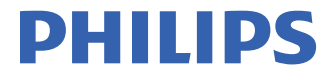

*................................................................. .............................................................................................. (Document No. / Numéro du document) (Year, Month (yyyy/mm) in which the CE mark is affixed / Année/mois (aaaa/mm) au cours de laquelle le marquage CE a été apposé)*

## **EUROPEAN DECLARATION OF CONFORMITY**

(DECLARATION DE CONFORMITE CE)

We / Nous, PHILIPS CONSUMER LIFESTYLE B.V.

(Company name / Nom de l'entreprise)

TUSSENDIEPEN 4, 9206 AD DRACHTEN, THE NETHERLANDS

(address / adresse)

declare under our responsibility that the product(s):

(déclarons sous notre propre responsabilité que le(s) produit(s))

Philips

HTB5510D/12;HTB5540D/12; HTB5570D/12;

.............................................................................

........................................................................... *(brand name, nom de la marque) (Type version or model, référence ou modèle)*

Home Theater

............................................................................. *(product description, description du produit)*

to which this declaration relates is in confirmity with the following harmonized standards: (auquel cette déclaration se rapporte, est conforme aux normes harmonisées suivantes)

*(title, number and date of issue of the standard / titre, numéro et date de parution de la norme)*

EN 60065:2006+A1:2006+A11:2008+A2:2010+A12:2011 EN 55013:2001+A1:2003+A2:2006 EN 55020:2007+A11:2011 EN55022:2010 EN55024:2010 EN61000-3-2:2006+A1:2009+A2:2009 EN61000-3-3:2008 EN301489-1 V1.9.2 :2011 EN301489-17 V2.1.1 : 2009 EN300328 V1.7.1:2006 EN62311:2008 EN50564: 2011 EN50581: 2012

following the provisions of : (conformément aux exigences essentielles et autres dispositions pertinentes de:)

2006/95/EC (Low Voltage Directive) 2004/108/EC (EMC directive) 1999/5/EC (R&TTE Directive) 2011/65/EU (RoHS Directive) 2009/125/EC (Eco Design) - EC/1275/2008

And are produced under a quality scheme at least in conformity with ISO 9001 or CENELEC Permanent Documents (Et sont fabriqués conformément à une qualité au moins conforme à la norme ISO 9001 ou aux Documents Permanents CENELEC)

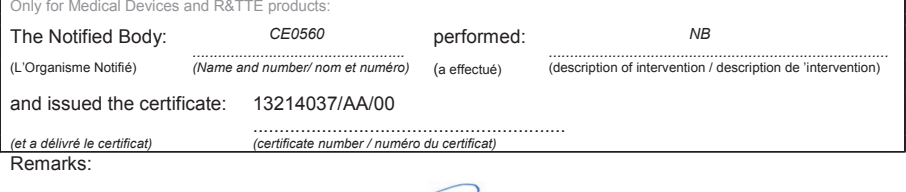

Drachten, Netherlands, March 21, 2013 A.Speelman, CL Compliance Manager

......................................................... ................................................................... *(place,date / lieu, date) (signature, name and function / signature, nom et fonction)*

Philips Consumer Lifestyle B.V. template AMB 544-9056

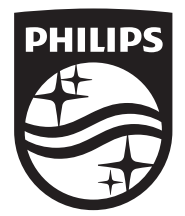

Specifications are subject to change without notice © 2016 Koninklijke Philips N.V. All rights reserved. Trademarks are the property of Koninklijke Philips N.V. or their respective owners.

HTB5510D/5540D/5570D\_12\_UM\_V3.0

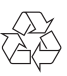